Your completed FISAP must be transmitted via FISAP on the Web by September 29, 2017

### **DRAFT**

Fiscal Operations Report for 2016-2017 and Application to Participate for 2018-2019 (FISAP)

in the Federal Perkins Loan, Federal Supplemental Educational Opportunity Grant (FSEOG), and Federal Work-Study (FWS) Programs

U.S. Department of Education Federal Student Aid

#### **Contents**

| The Legal Reason You Must Complete the Application to Participate                                           | iv  |
|----------------------------------------------------------------------------------------------------|-----|
| The Legal Reason You Must Complete the Fiscal Operations Report                                             | iv  |
| Disclosure of Estimated Burden                                                                              | iv  |
| Introduction to the Fiscal Operations Report and Application to Participate (FISAP)                         | v   |
| What is the FISAP?                                                                                          | V   |
| What do these programs provide?                                                                             | v   |
| What should new applicants do to participate in the Campus-Based programs?                                  | V   |
| Will I need to complete the entire FISAP?                                                                   | v   |
| I am reporting for more than one institution. Can I complete one FISAP to cover fundimultiple institutions? | 0   |
| How do I submit my FISAP data?                                                                              | vii |
| What does the Department of Education do with the FISAP information I submit?                               | vii |
| Who can sign the FISAP?                                                                                     | vii |
| When is the FISAP due?                                                                                      | vii |
| How do I know the Department of Education has received my FISAP?                                            | vii |
| What if I need to make corrections to my FISAP after the December 15 <sup>th</sup> deadline for             |     |
| When will I hear from the Department about my school's award amounts?                                       |     |
| What general instructions should I follow when I complete the FISAP?                                        |     |
| How do cross-over payment periods affect FISAP reporting?                                                   |     |
| How do I report funds transferred between programs and funds carried forward or carr                        |     |
| How do I report funds transferred between programs and funds carried forward or carr                        |     |
| What are the deadline dates for 2017-2018?                                                                  |     |
| Part I: Identifying Information, Certification and Warning                                                  | 1   |
| Who must complete Part I?                                                                                   |     |
| Section A. Identifying Information                                                                          | 1   |
| Section B. Certification and Warning                                                                        |     |
| FISAP Signature Options                                                                                     |     |
| School's eCB Submission Log                                                                                 |     |
| Lobbying Certification                                                                                      |     |
| Electronic Submission of the Lobbying Form (SF-LLL)                                                         |     |
| Lobbying Form Signature Options                                                                             |     |
| Part II: Application to Participate                                                                         |     |
| Who must complete Part II?                                                                                  |     |
| Section A. Request for Funds for the 2018-2019 Award Year                                                   |     |
|                                                                                                    |     |

### 2018-2019 FISAP Instructions

| Section B. Federal Perkins Loan Program Liquidation Request                                                                | 2  |
|----------------------------------------------------------------------------------------------------|----|
| Section C. Waiver Request for the Underuse of Funds                                                                        | 2  |
| Section D. Information on Enrollment                                                                                       | 3  |
| Section E. Assessments and Expenditures                                                                                    | 5  |
| Section F. Information on Eligible Aid Applicants Enrolled in Your School for Award Year 2017                              |    |
| Part III: Federal Perkins Loan Program                                                                                     | 1  |
| Who must complete Part III?                                                                                                | 1  |
| What will I need to complete Part III?                                                                                     | 1  |
| General instructions for Part III                                                                                          | 1  |
| Section A. Fiscal Report (Cumulative) as of June 30, 2017                                                                  | 2  |
| Section B. Fund Activity (Annual) During the 2016-2017 Award Year (July 1, 2016 through 30, 2017)                          |    |
| Section C. Cumulative Repayment Information as of June 30, 2017                                                            | 21 |
| Section D. Schools with 30 or More Borrowers Who Entered Repayment in the 2015-2016 A Year                                 |    |
| Section E. Schools with Fewer than 30 Borrowers Who Entered Repayment in the 2015-2010 Award Year                          |    |
| Part IV: Federal Supplemental Educational Opportunity Grant Program (FSEOG)                                                | 1  |
| Who must complete Part IV?                                                                                                 | 1  |
| Section A. Federal Funds Authorized for FSEOG                                                                              | 1  |
| Section B. Federal Funds Available for FSEOG Expenditures                                                                  | 1  |
| Transferring Funds Between Programs/Carry Forward, Carry Back                                                              | 1  |
| Section C. Funds to FSEOG Recipients                                                                                       | 3  |
| Section D. Federal Funds Spent for FSEOG Program                                                                           | 4  |
| Part V: Federal Work-Study Program (FWS)                                                                                   | 1  |
| Who must complete Part V?                                                                                                  | 1  |
| Section A. Federal Funds Authorized for FWS                                                                                | 1  |
| Section B. Federal Funds Available for FWS Expenditures                                                                    | 1  |
| Section C. Total Compensation for FWS                                                                                      | 4  |
| Section D. Funds Spent from Federal Share of FWS                                                                           | 5  |
| Section E. Use of FWS Authorization                                                                                        | 7  |
| Section F. Information about the Job Location and Development (JLD) Program                                                | 8  |
| Section G. Information About FWS Students Employed in Community Service Activities                                         | 9  |
| Section H. Information about FWS Students Employed as Reading Tutors of Children or Employed in Family Literacy Activities | 10 |
| Section I. Information about FWS Students Employed as Mathematics Tutors of Children                                       | 12 |
| Section J. Information about FWS Students in Civic Education and Participation Activities                                  | 12 |
| Section K. Information about FWS Disaster-Affected Students                                                                | 13 |

### **2018-2019 FISAP Instructions**

| Part VI: Program Summary for Award Year July 1, 2016 through June 30, 2017                                                             | 1 |
|----------------------------------------------------------------------------------------------------|---|
| Section A. Distribution of Program Recipients and Expenditures by Type of Student                                                      | 1 |
| Who must complete Part VI, Section A?                                                                                                  | 1 |
| What do I need to complete this section?                                                                                               | 1 |
| General instructions for Section A                                                                                                    | 1 |
| Field-by-field instructions for Section A                                                                                              | 2 |
| Section B. Calculating the Administrative Cost Allowance                                                                               | 5 |
| Appendix A: How to Receive Designation as an Eligible Institution to Receive a Waiver of the FWS/FSEOG Institutional-Share Requirement | 1 |
| Appendix B: How to Print FISAP Reports using 2016-2017 EDEXpress                                                                       |   |

# The Legal Reason You Must Complete the Application to Participate

A school to participate in the Campus-Based programs is required to file an application by the deadline date of **September 29, 2017** as established in the Federal Register Notice "Campus-Based Programs 2016-2017 Deadline Dates" that was published in the **Federal Register** on January 21, 2016 (Vol. 81, No. 13 FR 3398). It is important to note that if the U.S. Department of Education (Department) does not receive a completed application by the published deadline date, you cannot be assured that your school will be allocated funds for any of the Campus-Based programs. The regulatory and statutory citations are Federal Perkins Loan (34 CFR 673.3) (20 U.S.C. 1087bb), FWS (34 CFR 673.3) (42 U.S.C. 2752), and FSEOG (34 CFR 673.3) (20 U.S.C. 1070b-3).

### The Legal Reason You Must Complete the Fiscal Operations Report

Federal regulations state that if you spent Campus-Based program funds in 2016-2017 or have a Federal Perkins Loan Fund, you must submit a Fiscal Operations Report. The regulatory and statutory citations are as follows: Federal Perkins Loan (34 CFR 674.19), FWS (34 CFR 675.19), and FSEOG (34 CFR 676.19), (20 U.S.C. 1094).

#### **Disclosure of Estimated Burden**

According to the Paperwork Reduction Act of 1995, no persons are required to respond to a collection of information unless such collection displays a valid OMB control number. The valid OMB control number for this information collection is 1845-0030. Public reporting burden for this collection of information is estimated to average 24 hours per response, including time for reviewing instructions, searching existing data sources, gathering and maintaining the data needed, and completing and reviewing the collection of information. The obligation to respond to this collection is mandatory in accordance with 34 CFR 674.19 (Federal Perkins Loan), 34 CFR 675.19 (Federal Work-Study), and 34 CFR 676.19 and 20 U.S.C. 1094 (Federal Supplemental Educational Opportunity Grant). If you have comments or concerns regarding the status of your individual submission of this form, please contact the Grants & Campus-Based Division Call Center directly at 877/801-7168 or email CBFOB@ed.gov.

**Note:** Please do not return the completed Fiscal Operations and Application to Participate (FISAP) to this address.

If you have comments or concerns regarding the status of your school's submission of this form, contact the Campus-Based Call Center at 877-801-7168. Customer service representatives are available Monday through Friday from 8:00 a.m. until 8:00 p.m. (ET). You may also send an e-mail to CBFOB@ed.gov.

# Introduction to the Fiscal Operations Report and Application to Participate (FISAP)

#### What is the FISAP?

The FISAP contains two sections:

- the Application to Participate in the three Campus-Based programs (Federal Perkins Loan, Federal Supplemental Educational Opportunity Grant [FSEOG], and Federal Work-Study [FWS]) for the award year July 1, 2018 through June 30, 2019, and
- the Fiscal Operations Report for program participation during the award year July 1, 2016 through June 30, 2017.

#### What do these programs provide?

All programs provide funds (in different ways) to students with financial need to help pay postsecondary education costs.

The Federal Perkins Loan Program provides low-interest loans, the FSEOG Program offers grants, and the FWS Program provides part-time employment for students. Each program has a CFDA number. ("CFDA" is the acronym for the Catalog of Federal Domestic Assistance, which describes all federal programs.) For Perkins, the number is CFDA#84.038; for FSEOG, it is CFDA#84.007; and for FWS, it is CFDA#84.033.

### What should new applicants do to participate in the Campus-Based programs?

If your school is a first-time participant or does not possess a current Program Participation Agreement (PPA) for the Title IV programs, apply for participation to the U.S. Department of Education's School Eligibility Service Group (SESG). Schools *must* use the online application available at <a href="https://eligcert.ed.gov">https://eligcert.ed.gov</a>.

Once your school answers questions for initial applicants and prints and submits them to the School Participation Division (SPD) for your

school's home state, the SPD will provide your school with an OPEID number that gives your school access to complete the E-application.

Your school does not need to establish eligibility before filing the FISAP by the September 29, 2017 deadline. However, if your school wishes to participate in the Campus-Based programs in the 2018-2019 award year, your school must have an OPEID number to access the eCampus-Based system to apply for funds before the September 29, 2017 deadline.

Also, your school will not receive any Campus-Based funds until your school is certified by the Department as eligible to participate in Federal Student Aid programs.

#### Will I need to complete the entire FISAP?

Not necessarily. To decide what parts must be completed, you must know what your school did last year and what it plans to do next year. The FISAP contains data cells for two separate award years: an Application for funds for 2018-2019 and the Fiscal Operations Report for funds received in 2016-2017.

The FISAP is divided into six parts: Identifying Information, Certification and Warning (Part I); Application to Participate (Part II); and the Fiscal Operations Report (Parts III, IV, V, and VI). (See the table of contents for the six FISAP parts.)

Use the following table to determine what parts need to be completed.

| For this situation  | Complete these                                                       |  |
|---------------------|----------------------------------------------------------------------|--|
|                     | parts                                                                |  |
| You are requesting  | FISAP, Part I:                                                       |  |
| funds for 2018-2019 | Identifying                                                          |  |
|                     | Information,                                                         |  |
|                     | Certification and                                                    |  |
|                     | Warning                                                              |  |
|                     | FISAP, Part II:                                                      |  |
|                     | Application to                                                       |  |
|                     | Participate                                                          |  |
| For this situation  | Complete these                                                       |  |
|                     | parts                                                                |  |
| You received funds  | FISAP, Part I:                                                       |  |
| for 2016-2017       | Identifying                                                          |  |
|                     |                                                                      |  |
|                     | Information,                                                         |  |
|                     | Information, Certification and                                       |  |
|                     | -                                                                    |  |
|                     | Certification and                                                    |  |
|                     | Certification and Warning                                            |  |
|                     | Certification and Warning FISAP, Parts III, IV,                      |  |
|                     | Certification and Warning FISAP, Parts III, IV, V: Fiscal Operations |  |

In addition, if your school is in the process of liquidating its Federal Perkins Loan Fund, or you made loans from the Fund even though your school did not receive a Federal Capital Contribution for the 2016-2017 award year, you must complete the Identifying Information, Certification and Warning section and the Part III Perkins Loan Program section of the Fiscal Operations Report.

**Attention Work Colleges:** All Work College funds expenditures are to be reported on the Work Colleges Program Expenditure Report. Only FWS programs funds are to be reported in Part V of the FISAP.

### I am reporting for more than one institution. Can I complete one FISAP to cover funding for multiple institutions?

Institutions with unique six-digit OPEID numbers (the school's OPEID minus the last two digits of "00")\* that are NOT affiliated through administrative control or ownership must file separate FISAPS and the data for those institutions must not be duplicated in any other FISAP.

Institutions with unique six-digit OPEID numbers (the school's OPEID minus the last two digits of "00")\* that are under the same administrative control or ownership have the following FISAP reporting options:

**OPTION A:** Each institution may complete a separate FISAP. (Any data entered in a school's FISAP must not be duplicated in any other school's FISAP.)

**OPTION B:** An institution may complete one FISAP for multiple institutions. The reporting institution must include in the FISAP the name, address, and unique six-digit OPEID (the school's OPEID minus the last two digits of "00")\* of each eligible institution for which the FISAP contains information. The reporting institution must provide *all* FISAP data separately for each institution if required to do so by an audit or program review.

On page 1, line 5 of the FISAP (Part I, Section A. field 5. Additional Institutions), the reporting institution must indicate if the FISAP includes data for more than one institution. If yes, the reporting institution must list the name and unique six-digit OPEID (the school's OPEID minus the last two digits of "00")\* for all of the other institutions for which this form is applicable.

Funding requests and reporting, and the Waiver Request for the Underuse of Funds (Part II, Section C, Item 6) indicated on the 2018-2019 FISAP are applicable to both the reporting institution and the Additional Institutions reported on the FISAP (Part I, Section A, Item 5), as well as the FWS Community Service Waiver submitted through the eCB Web site.

To qualify for a Title III/V waiver of the non-federal share requirement of Campus-Based funds or for its own Campus-Based funding, an institution (one having a unique six-digit OPEID\* with a two-digit extension of "00") must complete its own annual FISAP.

\*An institution's unique six-digit OPEID number (the school's OPEID minus the last

**two digits of "00")** is the one associated with what is commonly called the "main campus." The first digit is always zero (0) and the last two digits are always zero (00).

**Explanation:** The last two digits identify additional locations of a main campus. If an institution has more than 99 additional locations, the first digit of the OPEID is incremented from 0 to 1. If an institution has more than 199 additional campus locations, the first digit of the OPEID is incremented from 0 to 2, etc.

**Note:** Campus-Based funds are awarded to the reporting institution (the institution filing the FISAP) and that reporting institution must ensure that funds are made reasonably available to all qualifying students at each eligible institution for which it has requested funds and each additional location listed in its Program Participation Agreement (PPA).

#### How do I submit my FISAP data?

You must log in to the Department's eCampus-Based (eCB) Web site: <a href="https://cbfisap.ed.gov">https://cbfisap.ed.gov</a>. At that site, you can also receive communications from the Department and submit corrections.

To submit your FISAP on the Web, you must have a User ID and password. If you don't have these, go to the eCB Web site and click on the "Login" button. Then click on the registration link in the login box and enter the information requested. Once you have registered, you will receive your User ID by e-mail. When you have your ID, return to the site and click "Login." Enter your User ID and the password you created when you registered. Click "Submit." The Privacy Act screen will be displayed. Click "Continue" to access eCB.

**Note:** If you are a new destination point administrator (DPA) at your school, before you can register, you must go to <a href="https://fsawebenroll.ed.gov">https://fsawebenroll.ed.gov</a> to enroll or call CPS/SAIG Technical Support 1-800-330-5947.

### What does the Department of Education do with the FISAP information I submit?

The Department uses the information you provide in the Application to Participate and in the Fiscal Operations Report to determine the amount of funds you will receive for each Campus-Based program. You must provide accurate data. If you do not, you might not receive all the funds to which you are entitled, or you might be required to return funds you were not entitled to receive. You must retain accurate and verifiable records for program review and audit purposes.

The Department uses your Fiscal Operations Report data to manage the Perkins Loan Fund portfolio and to monitor expenditures in the Campus-Based programs.

#### Who can sign the FISAP?

The CEO (e.g., President, Chancellor, Director, Owner) as designated in a school's Program Participation Agreement (PPA) is the only person authorized to sign the forms available within the eCB Web site. He or she is also the only person authorized to complete the eSignature process. (see June 26, 2014 Electronic Announcement Subject: Implemenation of Electronic Signature and Two Factor Authentication for eCampus-Based Web Site in August 2014 https://ifap.ed.gov/eannouncements/062614Impl ElectronicSignatureTFAforeCBWebsiteAug201

#### When is the FISAP due?

4.html)

The FISAP data must be submitted before midnight EDT on September 30, 2017.

### How do I know the Department of Education has received my FISAP?

After submission, your school will receive a confirmation listing the date and time the Department received your FISAP.

# What if I need to make corrections to my FISAP after the December 15<sup>th</sup> deadline for corrections?

**Reminder:** December 15<sup>th</sup> is the deadline to submit FISAP data corrections. The timeframe between the October 1<sup>st</sup> FISAP submission deadline and the December 15<sup>th</sup> FISAP Correction deadline provides schools an opportunity to review and correct their submitted FISAP data.

Changes to FISAP data through the "Change Request" process after December 15<sup>th</sup> are reserved for exceptional issues.

The following items will **not** be considered after the December 15<sup>th</sup> FISAP Corrections deadline:

- Increase in Requests for Funds in Part II, Section A.
- Increase in Administrative Cost Allowance (ACA) amount spent in Part III, Section B, item 8, Part IV, Section D, item 15, and Part V, Section D, item 15.

If you find your school has an exceptional issue that requires a change to submitted FISAP data after the December 15<sup>th</sup> FISAP Correction deadline, please review the annual Electronic Announcement that is posted on IFAP in November, Subject: FISAP Edit Corrections Due December 15<sup>th</sup>, for instructions on how to submit a change request.

### When will I hear from the Department about my school's award amounts?

The Department lets you know your tentative 2018-2019 award amount(s) by February 1, 2018 and your final award amount(s) by April 1, 2018.

### What general instructions should I follow when I complete the FISAP?

**Have these instructions handy** as you complete your FISAP to make sure you have reported information correctly.

Use actual figures, except where estimates are requested.

When a dollar amount is requested, use whole dollars only. **Do not report cents.** The electronic FISAP system will not accept cents. Round to the nearest dollar. For example, report \$175 if the actual amount in your records is \$175.49. Report \$176 if the actual amount in your records is \$175.50.

Do not enter negative amounts. The FISAP on the Web will accept only positive amounts. (Most calculations are performed for you.)

Complete only those items that pertain to your school.

### How do cross-over payment periods affect FISAP reporting?

A cross-over payment period is a payment period that includes both June 30 and July 1; i.e., it crosses the change in award years. However, the funds are expended from either one award year or the other. FISAP reporting is based on the funds expended from a specific award year, not how your schools payment periods are structured.

*Example:* If a Federal Pell Grant award for the 2017 summer was paid to a student with funds from the 2017-2018 award year authorization for that program, report that amount in the FISAP to be filed next year (due by September 29, 2018) and not on this FISAP.

Therefore, in Part II, Section E, Field 23 on page A-4 of the FISAP you are to report the total amount expended against your Federal Pell Grant 2016-2017 award year authorization. This amount should agree with the final cumulative expenditures for the 2016-2017 award year as entered in G5.

# How do I report funds transferred between programs and funds carried forward or carried back?

As published in the Federal Student Aid

#### 2018-2019 FISAP Instructions

Handbook, Volume 6, Managing Campus-Based Programs, there are provisions for transferring Campus-Based funds between Campus-Based Programs and carrying funds forward or back between award years. These provisions do not allow for moving funds between programs, between schools or between years within G5. The transfer of Campus-Based funds is reported on the Fiscal Operations Report and Application to Participate (FISAP) only.

#### What are the deadline dates for 2017-2018?

| FISAP                      | By              |
|----------------------------|-----------------|
| on the Web available to    | August 1, 2017  |
| schools (Report 2016-2017  |                 |
| data/Request 2018-         |                 |
| 2019Funds)                 |                 |
| Reallocation Form          | D <sub>X7</sub> |
|                            | By              |
| submission (return 2016-   | August 14,      |
| 2017 funds/request 2017-   | 2017            |
| 2018 supplemental FWS      |                 |
| funds) to ED               |                 |
| FISAP submission (Report   | By              |
| 2016-2017 data and Apply   | September 29,   |
| for 2018-2019 funds) to    | 2017            |
| ED                         |                 |
| Work Colleges Report of    | By              |
| 2016-2017 Expenditures to  | September 29,   |
| ED                         | 2017            |
| Financial Assistance for   | By              |
| Students with Intellectual |                 |
|                            | September 29,   |
| Disabilities Report of     | 2017            |
| 2016-2017 Expenditures to  |                 |
| ED                         |                 |
| FISAP Edit Corrections to  | By December     |
| 2016-2017 data and         | <b>15, 2017</b> |
| Perkins Cash on Hand as    |                 |
| of October 31, 2017        |                 |
| Tentative 2018-            | By              |
| 2019Awards posted on the   | February 1,     |
| Web                        | 2017            |
| Request for Waiver of      | By February 5,  |
| Underuse Penalty (on       | 2018            |
| 2018-2019 funds for        |                 |
| underuse of 2016-2017      |                 |
|                            |                 |
| funds) to ED               | D               |
| Work Colleges Application  | By              |
| and Agreement for the      | March 5, 2018   |
| 2018-2019 Award Year to    |                 |
| ED                         |                 |
| Final 2018-2019 Awards     | By              |
| posted on the Web          | March 30,       |
|                            | 2018            |
| Request for Waiver of      | By              |
| FWS Community Service      | April 23, 2018  |
| Expenditure Requirement    | p-11 =5, =010   |
|                            |                 |
| (2018-2019 Award Year)     |                 |
| to ED                      |                 |

### Part I: Identifying Information, Certification and Warning

#### Who must complete Part I?

All schools must complete Part I and must submit the signed copy of the certification and signature pages using either the eSignature or manual signature process. (see page I-3).

### Who can sign the certification and signature pages?

The CEO (e.g., President, Chancellor, Director, Owner) as designated in a school's Program Participation Agreement (PPA) is the only person authorized to sign the forms available within the eCB Web site. He or she is also the only person authorized to complete the eSignature process.

#### Field-by-field instructions for Part I

#### **Section A. Identifying Information**

#### **Field**

#### 1(a) Name and address of school

If your school currently participates in the Campus-Based programs, the FISAP on the Web automatically provides your school's name and address as it is listed in our files. You will need to verify this data for accuracy and make any corrections necessary. You can update school changes by going to https://eligcert.ed.gov. The School Eligibility Service Group (SESG) will process these actions.

If your school is a new applicant, you will need to enter its name and address, which must be that of a school of postsecondary education. The address must be the school's street address. Do not enter the P.O. Box, an administrative entity location, or the address of the corporation that controls the school. To apply for eligibility, go to the Web site given in the preceding paragraph.

If the school in this field is a new applicant for 2018-2019, but its students were included in the 2017-2018 application filed last year by a different institution, identify that institution's name, address, and OPEID on the FISAP "Additional Information" screen located on the left side menu. Then enter a brief explanation of how the students came to be counted in different places.

#### 1(b) Mailing address (if different from 1(a))

If your school currently participates in the Campus-Based programs, the FISAP on the Web automatically provides your school's mailing address as it is listed in our files. You will need to verify this data for accuracy and make any corrections necessary.

If your school is a new applicant, you will need to enter its mailing address if different from the address in Field 1(a). You may enter a P.O. Box or an administrative entity location. However, if your school uses the services of a private firm in administering these programs and reports that fact in Field 7, do *not* report that firm here.

The following are the only permissible characters to use in this field: upper and lower case letters (A-Z), numbers (0-9), periods (.), apostrophes ('), dashes (-), number signs (#), at (@), percent signs (%), ampersands (&), slashes (/), or blanks (spaces). Use street address abbreviations such as APT (apartment) or AVE (Avenue) if the address extends beyond the space provided.

#### 2 OPEID Number

The FISAP on the Web automatically provides the OPEID.

#### 3 Type of school

If your school currently participates in the Campus-Based programs, the FISAP on the Web automatically provides the type of school as it is listed in our files. You will need to verify this data for accuracy and make any corrections necessary.

If your school is applying for Campus-Based funds for the first time, select the type of school that best describes your school.

Valid selections are:

Public

Private/Non-Profit

Proprietary (with the following sub-types):

Art

**Business** 

Cosmetology

Trade and Technical

Other

**Note:** *Only* proprietary schools enter the appropriate sub-type. If your school is "public" or "private non-profit," do NOT try to select a proprietary sub-type.

#### 4 Length/type of longest program

If your school currently participates in the Campus-Based programs, the FISAP on the Web automatically provides the length of your school's longest program. You will need to verify this data for accuracy and make any corrections necessary.

If your school is a new applicant, select the number from the drop down box that best describes the length of your school's longest program.

**Note:** If you are preparing this FISAP on behalf of two or more schools with different program types or lengths, for fields 3 and 4, enter information representing the *highest percentage* of enrolled students entered in Part II, Section D.

#### 5 Additional Institutions

The eCB system will pre-populate the first line with the six-digit OPEID (the school's OPEID minus the last two digits of "00")\* of the institution filing this FISAP (the reporting institution).

\*see explanation on page vi in the Introduction question concerning reporting for multiple institutions.

To enter additional institutions for which data is being reported on this FISAP, use the Additional Institution button. Upon clicking the button, a new screen will be displayed to enter the OPEID of an additional institution.

**Note:** The system will prepopulate the first and last two digits of the OPEID with zeros (see footnote to question on page iii "Can I complete one FISAP to cover funding for all institutions?"

If the OPEID is valid, the eCB system will prepopulate the institution name, address, city, state and zip. If the OPEID number is not valid, a data entry edit error message will be displayed.

You may repeat this process to include all additional institutions for which you are reporting.

If you need to delete an institution from the list, check the box located to the left of the OPEID and click the Delete Institution button.

You may only request funds and report data for additional institutions if the additional institutions are affiliated with the reporting institution through administrative control or ownership. If an additional institution is NOT affiliated with the reporting institution through administrative control or ownership, a separate FISAP must be filed

and the data for that institution must not be duplicated in any other FISAP. If you need to delete an OPEID from your list of additional institutions, check the box of the applicable OPEID and click the "Delete OPEID" button.

If the reporting institution entered in Field 1(a) is a new applicant for 2018-2019 but its students were included in a 2017-2018 FISAP last year by a different institution, identify that institution's name, address and OPEID on the FISAP "Additional Information" screen from the left side menu. Also provide a brief explanation of how the students came to be counted in different places.

#### 6 Financial Aid Administrator

If your school currently participates in the Campus-Based programs, the FISAP on the Web will provide the name, telephone number, and e-mail address of your school's financial aid administrator. You must verify this data for accuracy and make any corrections necessary.

If your school is a new applicant, you will need to enter all the Financial Aid Administrator (FAA) information in Field 6.

Note: The Department uses the FAA email addresses to communicate with schools about Campus-Based program issues.

### 7 Name and address of private financial aid consultant firm, if any

If your school uses the services of a private firm in the administration of these programs, you must complete this field. Do *not* include private CPAs or billing and collection agencies.

#### Section B. Certification and Warning

8 Chief Executive Officer (includes President, Chancellor and Director)

All entries must be completed in this section. Your school's CEO, President, Chancellor or Director must sign here to certify that the school is in compliance with the anti-lobbying requirements and that the FISAP data is "true and accurate." The certifying official must be aware that the information in this FISAP is subject to audit and program review. Providing false or misleading information may result in criminal penalties.

Reminder: The CEO (e.g., President, Chancellor, Director, Owner) as designated in a school's Program Participation Agreement (PPA) is the only person authorized to sign the forms available within the eCB Web site. He or she is also the only person authorized to complete the eSignature process.

#### **FISAP Signature Options**

#### **eSignature**

The CEO is encouraged to sign the FISAP electronically through the eSignature tab within the eCB System at <a href="https://cbfisap.ed.gov">https://cbfisap.ed.gov</a>. eSignature instructions are available through a link on the eCB Login page and through the Help tab within the eCB System.

**Note:** The FISAP form must be submitted before the FISAP eSignature may be submitted. See eSignature Instructions described above for details.

### Authorization and Access to eCB eSignature

Access to the eCB system is provided by your school's Destination Point Administrator (DPA) through SAIG Enrollment at

https://fsawebenroll.ed.gov. Read, Write, and Submit access to eCB are required for the CEO to be able to use the eCB eSignature functionality. If the CEO does not already have an FSA

Access Token, it will be distributed through the school's DPA during the Access/Authorization process. Please see the eCB eSignature Instructions for detailed information.

# Reminder: Suspension and Deactivation of FSA User ID's applies to eCB eSignature authorizations.

Please review the January 24, 2014
Electronic Announcement
(https://ifap.ed.gov), Subject: Federal
Student Aid System Access Change Upcoming Suspension and Deactivation
of Inactive FSA User IDs and Password
Reset Change.

- Any FSA User ID that that has not been used within the past 90 calendar days will be suspended, and
- any FSA User ID that has not been used within the past 365 calendar days will be deactivated.

#### **Manual Signature**

The Department will also accept the FISAP signature form manually. The manual process has not changed.

If you choose to submit a manual signature form, you must send a hard copy of the combined certification and signature pages—containing Section A information and containing, in Section B, the original signature of the CEO—to the address below. Print out these pages by clicking the Self-Service tab, going to "Forms and Reports," selecting "Signature Pages," and then selecting "File" and "Print."

Mail the signature pages to the following address:

FISAP Administrator 8405 Greensboro Drive Suite 1020 McLean, VA 22102

#### **Signature Submission Requirements**

You submit signature pages only once a year with your original FISAP submission — not every time you submit a FISAP. This applies to both eSignature and Manual Signature pages.

#### School's eCB Submission Log

An eSignature will be recorded on your schools submission log when the eSignature process has been completed.

If you submit a manual signature, it will be recorded on your school's submission log when it is received by the Department.

#### **Viewing the Submission Log**

You may review your school's submission log at any time by logging in to the eCB System at <a href="https://cbfisap.ed.gov">https://cbfisap.ed.gov</a>. After logging in, select "Self-Service," then "Submission Log."

#### **Lobbying Certification**

The full text of the lobbying certification will be displayed and print as part of the Signature/Certification and Warning page.

### **Electronic Submission of the Lobbying Form** (SF-LLL)

If your school received \$100,000 or more for FSEOG and/or FWS AND your school performs lobbying activities, you must submit Standard Form-LLL Disclosure of Lobbying Activities signed by your institution's CEO, when you submit your FISAP signature page.

The Lobbying Form must be submitted electronically; however, the signature page may be submitted electronically or mailed hard copy.

The Lobbying Form may be accessed from the Lobbying Form link on your school's Setup page within the eCB System at <a href="https://cbfisap.ed.gov">https://cbfisap.ed.gov</a>.

#### **Lobbying Form Signature Options**

#### <u>eSignature</u>

If your school is required to submit a Lobbying Form, the CEO is encouraged to sign the Lobbying form electronically through the eSignature tab within the eCB System at https://cbfisap.ed.gov. eSignature instructions are available through a link on the eCB Login page and through the Help tab within the eCB System.

**Note:** The Lobbying Form must be submitted before the Lobbying Form eSignature may be submitted. See eSignature Instructions described above for details.

#### **Manual Signature**

The Department will also accept the Lobbying Form signature form manually. The manual process has not changed. Send the hard copy of the manually signed Lobbying form to the address below.

Print the Lobbying form by clicking the Print Friendly Version link on the form.

Mail the signed Lobbying Form to the following address:

FISAP Administrator 8405 Greensboro Drive Suite 1020 McLean, VA 22102

**Note:** You submit signature pages only once a year with your original FISAP submission — not every time you submit a FISAP. To see if your signature pages have been logged as submitted, go to <a href="https://cbfisap.ed.gov">https://cbfisap.ed.gov</a> and log in, then select "Self-Service," then "Submission Log."

Reminder: The CEO (e.g., President, Chancellor, Director, Owner) as designated in a school's Program Participation Agreement (PPA) is the only person authorized to sign the forms available within the eCB Web site. He or she is also the only person authorized to complete the eSignature process.

#### Part II: Application to Participate

#### Who must complete Part II?

All schools must complete Part II to request Campus-Based funds for the 2018-2019 award years.

Section summaries are given below. Details follow in these instructions.

**Section A**: Current legislation and regulations contain formulas that use the information you provide in this section to determine the amount of funds your school will receive. **Note:** The amount you request in Section A will be the *maximum* you can receive.

**Section B:** Check "yes" here if your school wants to withdraw from the Federal Perkins Loan Program. You must follow the approved liquidation procedures outlined in guidance provided on the <u>Campus-Based Processing Information page</u> on the <u>IFAP Web site</u> or contact the Campus-Based Call Center at 877-801-7168 or CBFOB@ed.gov.

**Section C:** You can request a waiver of the penalty for an underuse of 2016-2017 award year funds if you provide a written explanation of the cause of the underuse and include steps your school has taken to ensure the cause has been remedied.

**Section D:** Provide enrollment information. See field by field instructions below.

**Section E:** Provide assessments and expenditures information. See field by field instructions below.

**Section F:** Provide aggregate information on eligible aid applicants enrolled in your school for award year 2016-2017 by income level. See field by field instructions below.

#### Field-by-field instructions for Part II

#### Section A. Request for Funds for the 2018-2019 Award Year

Enter in Field 1 your Federal Perkins Loan Level of Expenditure (LOE) request. In fields 2 through 4, enter the amount of authorization your school wants to receive for each Campus-Based program. If you do not enter an amount in a field, your school will not receive any funds for that program. The amount you request should represent the maximum amount your school believes it needs. Do not request more federal funds for a program than you expect to use. Unexpended balances from the previous year indicate requests were over-estimated and should be reduced.

#### Notes:

- If your Program Participation
   Agreement does not reflect eligibility
   for a Campus-Based program, you will
   not be able to request funds for that
   program.
- Beyond the 2017-2018 Award year, Federal Perkins Loans may not be awarded or disbursed. (See <u>DCL GEN-15-03</u> posted on the <u>Campus-Based Processing Information Page on IFAP under Perkins Loan Program Winddown.)
  </u>

#### Field

### 1 Federal Perkins Loan Level of Expenditures (LOE)

Enter the amount your school wants to expend from its loan fund during the 2018-2019 award year to pay collection costs as provided for under 34 CFR 674.47.

Schools planning to expend Perkins loan funds in 2018-2019 must complete Field 1 even though there will be no new Federal Capital Contribution.

A school that anticipates charging allowable collection costs to its loan fund cash in 2018-2019 must request an LOE in Field 1of the amount they expect to spend on those costs.

### 2 Federal Perkins Loan Federal Capital Contribution (FCC)

You cannot enter any data in this field because Congress did not authorize any FCC for the 2018-2019 application year.

#### 3 FSEOG federal funds

Enter the amount of federal dollars your school wants for awards to students and for administrative costs. Ask only for what you think you can spend.

**Valid amounts are** 00000000000-99999999 This field **can** be blank.

#### 4 FWS federal funds

Enter the amount of federal dollars your school wants for awards to students, for expenditures for the Job Location and Development Program (JLD), and for administrative costs. Ask only for what you think you can spend.

**Valid amounts are** 0000000000-99999999 This field **can** be blank.

### Section B. Federal Perkins Loan Program Liquidation Request

#### 5 My school wishes to liquidate its Federal Perkins Loan Program portfolio

If your school wishes to liquidate its Federal Perkins Loan Program portfolio, click the "yes" radio button. To liquidate, you must notify the Department of your intention to liquidate your portfolio by clicking on the Perkins Liquidation module that appears on the left hand side of your school's setup page from within the eCampus-Based system. As part of the process, you must either assign all outstanding loans to the Department or purchase them, and you will be required to return to the Department the federal share of the remaining cash on hand. Please refer to guidance provided on the Campus-Based Processing Information page on the IFAP Web site or contact the Campus-Based Call Center at 877-801-7168 or CBFOB@ed.gov.

### Section C. Waiver Request for the Underuse of Funds

If your school has returned more than 10 percent (10%) of its FSEOG or FWS allocation for the 2016-2017 award year, your school's 2018-2019 allocation for that program will automatically be reduced by the amount of the 2016-2017 funds returned.

You may, however, request a waiver of this underuse penalty by selecting "yes" in Field 6. Then, using the FISAP "Additional Information" screen, you must explain the circumstances that caused your school's allocation to be underused. Select edit number 02090 from the drop down box on the Additional Information screen. You must include the name of each program for which you are requesting a waiver and show that the circumstances were beyond your school's control and are not expected to recur.

### All waiver requests must be submitted to the Department by midnight <u>February 5, 2018</u>.

Waiver requests received after this deadline will not be accepted. A Department review panel will consider each waiver request. Schools should receive their waiver approval or denial decisions by March 16, 2018.

6 My school wishes to apply for a waiver of the penalty for the underuse of funds and will provide, on the Additional Information screen, a written explanation of the circumstances.

Indicate your school wishes to request a waiver of the penalty for the underuse of funds by clicking the "yes" radio button. If you click "yes," you must read the notice and follow its instructions.

#### **Section D. Information on Enrollment**

#### Traditional or non-traditional calendar

A traditional calendar means your school has

- academic terms that are quarters, trimesters, or semesters and
- only one admission period during each academic term.

If your school has a traditional calendar, select the "Traditional" radio button and report enrollment in Field 7 or 8.

A non-traditional calendar means your school admits a new group of students monthly, or more frequently, into a majority of its eligible programs—*even if* those students enroll on a quarter, trimester, or semester basis.

If your school has a non-traditional calendar, select the "Non-Traditional" radio button and report enrollment in fields 9 through 21, *not* in Field 7 or 8.

Classify a student as an undergraduate or graduate student according to the instructions in Part II, Section F below. If a student enrolled as an undergraduate during an earlier term in 2016-2017 but enrolled as a graduate student in a subsequent term in 2016-2017, report the student as a graduate student in Section D.

Note: If your school does not have graduate

level programs (programs higher than a bachelor's degree) do not report graduate student data.

### 7 & 8 Information on enrollment for a school with a traditional calendar

Schools that operate on a traditional academic calendar, or that have a majority of their eligible programs operating on a traditional calendar, must enter an unduplicated number of all postsecondary students enrolled (full time and less than full time) for the twelve-month period ending June 30, 2017. "Unduplicated" means each student is counted/reported only **ONCE**, *regardless* of how many terms a student enrolls in.

**Note:** For further explanation concerning "full time and less than full time" enrollment, please review Enrollment Status in Volume 1, Chapter 1, of the <u>Federal Student Aid Handbook</u> available on the <u>IFAP Web site</u>.

A person is not enrolled if he or she did not begin attending class.

Field 7 or Field 8 must include all postsecondary students enrolled in at least one undergraduate or graduate/professional course that met one of the following criteria:

- Creditable toward a degree or certificate
- Listed as an undergraduate or graduate/professional course in the school's catalog
- Offered as an elective or required course as part of the undergraduate or graduate/professional curriculum
- Required as a remedial course as part of the student's degree or certificate program
- Otherwise considered by the school to be an undergraduate or graduate/

professional course

 High School students who are also enrolled in postsecondary classes are not "regular" students and are not reported as enrolled.

### Do not include students who were *exclusively* auditing a class or classes.

Column (a). Report the number of students enrolled in undergraduate classes.

Column (b). Report the number of students enrolled in graduate/professional classes.

#### 7 Total number of students, 2016-2017

When you report the number of students your school enrolled at any time during the twelve-month period July 1, 2016 through June 30, 2017, **count each student only ONCE**.

Report the number of students in the appropriate boxes ("Undergraduate" or "Graduate/Professional").

#### Valid entries are

0000000-9999999 This field **cannot** be blank.

#### 8 Estimated number of students, 2017-2018

If your school has a traditional calendar and had no enrollment in 2016-2017 but will have enrollment in 2017-2018, report the estimated *unduplicated* numbers expected to enroll at any time during 2017-2018. **Count each student only ONCE**.

Report the number of students in the appropriate boxes ("Undergraduate" or "Graduate/Professional").

#### Valid entries are

0000000-9999999

This field **cannot** be blank.

### 9-21 Information on enrollment for a school with a non-traditional calendar

Complete fields 9-20 if most of your school's eligible programs operate on a non-traditional calendar.

As mentioned at the beginning of Section D, a non-traditional calendar means your school admits a new group of students monthly, or more frequently, into a majority of its eligible programs—*even if* those students attend classes on a quarter, trimester, or semester basis.

Include only postsecondary students who were enrolled in Campus-Based *eligible* educational or instructional programs during any month from July 1, 2016 through June 30, 2017.

#### For Undergraduate Students:

In each field in column (a), enter the number of undergraduate students who were enrolled in the previous month and who were still enrolled on the first day of the month for which you are entering information. For example, if you are completing Field 14(a), include any undergraduate students enrolled in November (fields 13(a) and 13(b)) who were still enrolled on December 1. In column (b), enter the number of new starts. New starts are undergraduate students who begin at any time during the month and include undergraduate students who were enrolled in the previous year and are reenrolling at the school after a break in enrollment.

Once an undergraduate student is reported in Field 9(a) or in fields 9(b) through 19(b), the undergraduate student must be reported in fields 10(a) through 20(a) for any succeeding months through June 30, 2017 during which the undergraduate student was enrolled at the school.

Example: Suppose you had 100 continuing undergraduate students who were enrolled as of July 1, 2016 (Field 9(a)), and 50 new undergraduate students who enrolled during July (Field 9(b)). If all those undergraduate students were still enrolled as of August 1, 2016, you would show 150 continuing undergraduate students in Field 10(a). If vou also had 75 new undergraduate students during the month of August—Field 10(b) you would add those to the 150 continuing undergraduate students for a total of 225 continuing undergraduate students for September 1, 2016—Field 11(a). This example assumes all 225 undergraduate students continued to be enrolled as of September 1, 2016.

In each column, Field 21 is the sum of fields 9 through 20. The FISAP on the Web automatically calculates the sum of each column.

**Note:** Remember that the amounts in Field 21 column (a) and Field 21 column (b) will not be the total number of *undergraduate students* at your school, because you have undergraduate students duplicated in those totals. Rather, the totals represent the number of *months* all your undergraduate students were enrolled.

### Valid entries for these fields are 0000000-9999999

These fields **cannot** be blank.

#### For Graduate Students:

In each field in column (c), enter the number of graduate students who were enrolled in the previous month and who were still enrolled on the first day of the month for which you are entering information. For example, if you are completing Field 14(c), include any graduate students enrolled in November (fields 13(c) and 13(d)) who were still enrolled on December 1. In column (d), enter the number of new starts. New starts are graduate students who begin at any time

during the month and include graduate students who were enrolled in the previous year and are re-enrolling at the school after a break in enrollment.

Once a graduate student is reported in Field 9(c) or in fields 9(d) through 19(d), the student must be reported in fields 10(c) through 20(c) for any succeeding months through June 30, 2017 during which the graduate student was enrolled at the school.

Example: Suppose you had 100 continuing graduate students who were enrolled as of July 1, 2016 (Field 9(c)), and 50 new graduate students who enrolled during July (Field 9(d)). If all those graduate students were still enrolled as of August 1, 2016, you would show 150 continuing graduate students in Field 10(c). If you also had 75 new graduate students during the month of August—Field 10(d)—you would add those to the 150 continuing graduate students for a total of 225 continuing graduate students for September 1, 2016—Field 11(c). This example assumes all 225 graduate students continued to be enrolled as of September 1, 2016.

In each column, Field 21 is the sum of fields 9 through 20. The FISAP on the Web automatically calculates the sum of each column.

**Note:** Remember that the amounts in Field 21 column (c) and Field 21 column (d) will not be the total number of *graduate students* at your school, because you have graduate students duplicated in those totals. Rather, the totals represent the number of *months* all your graduate students were enrolled.

Valid entries for these fields are 0000000-9999999

These fields **cannot** be blank.

#### Section E. Assessments and Expenditures

22 Total tuition and fees for the award year July 1, 2016 through June 30, 2017

**Note:** The tuition and fees revenue you enter here must be *only* for those students reported in Section D. Do not include tuition and fees revenue collected from individuals not meeting Section D's description of an enrolled student. If a student enrolled as an undergraduate during an earlier term in 2016-2017 but enrolled as a graduate student in a subsequent term in 2016-2017, divide the tuition and fees revenue between columns (a) (undergraduate) and (b) (graduate) in proportion to the time spent in each type of class.

To complete Field 22, you will need to determine the amount of tuition and fees assessed (whether or not you collected tuition and/or fees), and subtract from it the amount refunded to students.

"Tuition and fees assessed" means:

- amounts you charged and collected;
- amounts you charged but did not collect;
- remissions or waivers of costs (for example, your school waives a book fee for all low-income students); and
- the types of fees included in the cost of attendance, as allowed under Part F, Section 472(1) of the Higher Education Act of 1965, as amended.

If you charged a total fee for tuition and room and board, do not count the cost of room and board. Allot a reasonable amount to "tuition."

**Note:** Every student has a tuition and fee value associated with attendance at your school.

**What to exclude:** Exclude any fees you assess to all students but that all students

are not required to pay (example: life and medical insurance for students).

What to do with terms/programs that cross award years: If an academic term extended beyond June 30, 2017, but the majority of the term took place in award year 2016-2017, include the tuition and fees assessment for that term in Field 22. If the majority of an academic term did *not* take place in 2016-2017, do not include that term's tuition and fees in Field 22; instead, report that amount on next year's FISAP.

If a student paid for a complete program of study and that program occurred in two award years, prorate if possible, the tuition and fees that apply to award year 2016-2017. If proration is not possible, you may include in Field 22 the total tuition and fees assessed, but you must report that total the same way for *all* students and for each succeeding year.

Thus, if you do not prorate, you must choose either the first or the second year of the program when reporting the total tuition and fees charged your students. You must then *always* use that year for *all* your students.

Example: Suppose you have 1,000 new students who enrolled in 2016-2017, and they paid their tuition and fees up front. You decide you want to report that amount here, even though the students will continue in 2017-2018. Therefore, you cannot *also* report tuition and fees for those 1,000 students for the second year of study. For 2017-2018, you can report tuition and fees only for students who began enrollment in 2017-2018.

**Valid amounts are** 000000000000-99999999999999 This field **cannot** be blank.

23 Total Federal Pell Grant expenditures for the 2016-2017 award year

The Department collects this information because it considers these expenditures a resource when determining the amount of FSEOG funds awarded your school.

Report the total amount expended against your Federal Pell Grant 2016-2017 award year authorization. This amount should agree with the final cumulative expenditures for the 2016-2017 award year as entered in G5.

**Note:** It is important that you only include in Field 23 the Federal Pell Grant expenditures made from your 2016-2017 award year authorization for that program. For example, if a Federal Pell Grant award for the 2017 summer was paid to a student with funds from the 2017-2018 award year authorization for that program, report that amount in the FISAP to be filed next year (due by October 1, 2018) and **not** on this FISAP.

Any Pell expenditure adjustments you make for the 2016-2017 award year in G5 after filing this FISAP must also be made in Field 23 when you submit your edit corrections, due by December 15, 2017 or the last business day prior to December 15 if it falls on a weekend.

**Valid amounts are** 000000000000-99999999999999 This field **cannot** be blank.

# 24 Total expended for state grants and scholarships made to undergraduates for the award year July 1, 2016 to June 30, 2017

As is true for Pell Grant expenditures, the Department collects this information because it considers state grant and scholarship expenditures a resource when determining the amount of FSEOG funds awarded your school.

Report the amount of state grants and scholarships expended for the award year July 1, 2016 through June 30, 2017, even if

your school received the funds after June 30, 2017.

Include the following need-based and nonneed-based expenditures:

- State grants
- State scholarships
- Tuition equalization (non-need-based grants exclusively for private colleges, paid by a state to a student to offset his or her higher tuition rates)
- Competitive awards
- Instructional grant awards (grants paid by a state to students taking courses in areas related to their work)

Include awards from the state where your school is located and awards from other states.

#### Do not include

- Robert C. Byrd Honors Scholarships
- State awards, if your school has the final decision on which students get the funds.

#### Section F. Information on Eligible Aid Applicants Enrolled in Your School for Award Year 2016-2017

Report the number of eligible aid applicants *enrolled* at your school in award year 2016-2017 who applied for financial aid for that year. (Whether those applicants *received* aid is immaterial.) To obtain reports through

#### 2018-2019 FISAP Instructions

EDExpress for only those students who actually enrolled at your school, see Appendix B.

Use the following definitions—and subsequent income cell placement information—when completing Section F.

**Regular student:** A student enrolled at an institution of higher education in 2016-2017 for the purpose of obtaining a degree, certificate, or other recognized educational credential.

**Enrolled student:** A student who meets all the criteria in the instructions for Section D, beginning on page II-3. A person is not enrolled if he or she did not begin attending a class.

**Independent student:** A student who meets at least one of the criteria below is considered to be an Independent student:

- was born before January 1, 1993 (at least 24 years of age);
- was married on the day he or she completed the 2016-2017 FAFSA® (even if separated but not divorced);
- was working on a master's or doctorate program at the beginning of the 2016-2017 academic year;
- was serving on active duty in the U.S. Armed Forces for purposes other than training when he or she completed the 2016-2017 FAFSA®;
- was a veteran of the U.S. Armed Forces when he or she completed the 2016-2017 FAFSA®;
- had children who received more than half their support from the student between July 1, 2016 and June 30, 2017;
- had dependents (other than his or her children or spouse) who lived with the student and receive more than half their support from the student at the time he or

- she completed the 2016-2017 FAFSA® through June 30, 2017;
- had from the time he or she turned 13 both parents deceased or was in foster care or dependent or ward of the court;
- was an emancipated minor as determined by his or her state of legal residence at the time he or she completed the 2016-2017 FAFSA®;
- was in legal guardianship as determined by his or her state of legal residence at the time he or she completed the 2016-2017 FAFSA®;
- at any time on or after July 1, 2015, was determined by his or her high school or school district homeless liaison that he or she was an unaccompanied your who was homeless or self-supporting and at risk of being homeless;
- at any time on or after July 1, 2015, was determined by the director of an emergency shelter or transitional housing program funded by the U.S. Department of Housing and Urban Development that he or she was an unaccompanied youth who was homeless or was self-supporting and at risk of being homeless;
- at any time on or after July 1, 2015, was determined by the director of a runaway or homeless youth basic center or transitional living program that he or she was an unaccompanied youth who was homeless or were self-supporting and at risk of being homeless; or
- is a student for whom a financial aid administrator made a documented determination of independence by reason of unusual circumstances.

A student who does not meet at least one of the criteria above is a dependent student. See Step 3, page 5, of the 2016-2017 FAFSA® at

https://ifap.ed.gov/eannouncements/attachments/1617FAFSAPDFEN.pdf.

<u>Undergraduate student without a</u> <u>baccalaureate or first professional degree</u>: A

regular student who has never earned a baccalaureate degree or a first professional degree but is enrolled in an undergraduate course of study that usually does not exceed four academic years at an institution of higher education. This category includes students enrolled in a four- to five-year academic program designed to lead to a first degree. A student enrolled in a program of any other length is considered an undergraduate student only for the first four academic years of that program.

Undergraduate student with a baccalaureate or first professional degree: A regular student who has already received a baccalaureate degree (or its equivalent) or a first professional degree but is enrolled in an undergraduate course of study at an institution of higher education and meets the remaining criteria specified in the preceding paragraph.

### <u>**Graduate/Professional student:**</u>: A regular student who

- is enrolled in a program or course of study above the baccalaureate level at an institution of higher education or is enrolled in a program leading to a first professional degree;
- has completed the equivalent of at least three years of full-time study at an institution of higher education, either prior to entering the program or as part of the program; and
- is not receiving Title IV aid as an undergraduate student for the same period of enrollment.

#### **Eligible aid applicant:** A regular student who

• was enrolled in at least one credit of a Title

- IV-eligible degree-seeking academic or training program, or an approved program listed on your schools' Eligibility and Certification Approval Report (ECAR) during award year 2016-2017,
- met citizenship or residency requirements for award year 2016-2017, and
- applied for financial aid for award year 2016-2017 using the 2016-2017 Free Application for Federal Student Aid (FAFSA®) and has an "official" 2016-2017 Expected Family Contribution (EFC) calculated by the Central Processing System (CPS).

Any student meeting the above criteria is to be included as an eligible aid applicant. You must include students **for whom you had no funds to award** and students who you determined **did not need funds.** 

**Note:** If a student was an undergraduate during an earlier term in 2016-2017 but a graduate student in a subsequent term in 2016-2017, report the student as a graduate student in sections D and F. In Section E, Field 22, however, divide the tuition and fees revenue between columns (a) (undergraduate) and (b) (graduate) in proportion to the time the student spent in each type of class.

If during 2016-2017 a student was an undergraduate during an earlier term, later received a baccalaureate degree, and was subsequently enrolled in an undergraduate course of study, that student must be reflected in column (b) if he or she was dependent or in column (d) if he or she was independent.

#### Categorizing 2016-2017 Eligible Aid Applicants for Entry in Part II, Section F, fields 25-40

In fields 25 through 39, columns (a) through (e), report all eligible aid applicants according to each applicant's correct category. Include applicants who were eligible but who did not

receive aid.

In each column, Field 40 is the sum of fields 25 through 39. However, students reported in Field 25 *must not* be included in the entries for fields 26 through 39.

**Note**: You may use the 2016-2017 EDExpress software to access the FISAP Eligible Dependent and Eligible Independent student reports that list students by income range and enrollment status. See Appendix A: How to Print FISAP Reports using 2016-2017 EDExpress.

#### Field 25 Students with an "Automatic" Zero EFC

An applicant who meets certain tax filing and income criteria will qualify automatically for an Expected Family Contribution (EFC) figure of "0." When those criteria are met, the CPS assigns a "0" EFC and does not perform a calculation except for Total Income (TI), Student's Total Income (STI), and FAFSA® Total Income (FTI). Only these intermediate values will appear in the Financial Aid Administrator (FAA) information section on the Student Aid Report (SAR) or on the Institutional Student Information Record (ISIR).

Not every student with a zero EFC has received an "automatic" zero EFC. To determine which students have received an automatic zero EFC, check the SAR or ISIR containing the official EFC and the CPS-processed data. The automatic zero flag will be set to "Y" if the student met the automatic zero EFC criteria. The SAR/ISIR field will be *blank* if the student did not meet those criteria.

In Field 25, report *only* those students whose output documents show a "Y" for the automatic zero calculation.

Valid amounts are 0000000-9999999 This field **cannot** be blank.

#### **Fields 26-39**

In these fields, determining the proper income category, or cell, for an eligible aid applicant depends on the income used to calculate that applicant's EFC for 2016-2017. That income was (or would have been, in the case of applicants who received no aid) the basis for any Campus-Based funds awarded to the applicant.

Use the FAFSA® Total Income (FTI), one of the intermediate computed values on the SAR or ISIR, to determine the proper cell for each student. For dependent students, FTI is the sum of Total Income (TI) and Student's Total Income (STI). For independent students, the FTI will equal the TI. Remember, extract this information only from the SARs/ISIRs of students who actually enrolled in your school.

You might need to correct or adjust a student's income information and recalculate the EFC. If so, you must use that corrected or adjusted information when determining the proper income cell for a student. In such a case, to determine the income cell for a dependent student, you must use the student's *and* parents' base year incomes, as reported on the SAR/ISIR.

Do not report "automatic" zero students here; report them in Field 25.

Valid amounts are 0000000-9999999 This field **cannot** be blank.

#### Field 40

In each column, Field 40 is the sum of fields 25 through 39. (Field 40 is automatically calculated.)

### Part III: Federal Perkins Loan Program

### General Reminder: NSLDS and the Federal Perkins Loan Program

All Federal Perkins Loans must be regularly reported to the National Student Loan Data System (NSLDS). Information on reporting requirements, technical documents, and assistance can be found in the <a href="NSLDS">NSLDS</a>
Reference Materials section on the Information for Financial Aid Professionals (IFAP) Web site at <a href="https://ifap.ed.gov">https://ifap.ed.gov</a>.

#### Who must complete Part III?

You must complete Part III if:

- your school is continuing participation in the Federal Perkins Loan Program, or
- your school is in the process of liquidating its Federal Perkins Loan Fund (hereafter known as the "Fund"), or

Your Perkins Loan Fund is not completely liquidated until you have:

- assigned all outstanding loans to the Department, or purchased them;
- completed the required audit;
- returned to the Department the federal share of cash on hand in the portfolio;
- reported all these activities on a "final" FISAP through Phase 4 of the Final Closeout process within eCB; and
- received a Federal Perkins Loan Portfolio Liquidation Letter of Completion from the Department.
- Note: For information about the Perkins
   Liquidation process, please refer to
   guidance provided on the <u>Campus-Based</u>
   <u>Processing Information page</u> on the <u>IFAP</u>
   <u>Web site</u> or contact the Campus-Based Call

Center at 877-801-7168 or CBFOB@ed.gov.

#### What will I need to complete Part III?

You will need your Federal Perkins Loan Program Account Ledgers. Please realize that your accounting ledger will *not* match the field numbers in Section A. Therefore, do not simply transfer data from a ledger number that matches a field number—the data will not correspond.

#### **General instructions for Part III**

Section A requests cumulative data. When reporting data for unduplicated students, count each student only **ONCE**, regardless of the number of transactions the student has in any field.

**Note:** Perkins Loan principal cancellation data is collected in Part III, Section A. Further definition and explanation are available in Volume 6, Chapter 5 of the <u>Federal Student Aid Handbook</u> available on the <u>IFAP Web site</u>.

Section B requests the annual fund activity.

Section C requests the cumulative repayment information.

Sections D and E collect cohort default rate (CDR) data.

**Note:** The regulations at 34 CFR 674.5 state the method for calculating a school's Perkins Loan Program CDR and the penalties that apply if the CDR meets or exceeds 50% for each of the three most recent award years. Upon notification by the Department, a school is ineligible to participate in the Perkins Loan Program and its Perkins Loan portfolio must be liquidated and any outstanding loans must be assigned to the Department. A school may appeal a notification of ineligibility within 30 days of its receipt.

The following information also must be reported in Part III, as applicable:

- Amounts received under the Department of Defense Educational Loan Repayment Program (10 U.S.C. 2172)
- Amounts received from the consolidation of a Federal Perkins Loan
- Amounts received under subtitle D of Title I of the National Community Service Act of 1990, Subpart D

If your school is liquidating its Fund, or if your school made loans from its Fund even though your school did not receive a Federal Capital Contribution for the 2016-2017 award year, you must complete the Identifying Information, Certification and Warning, and the Federal Perkins Loan Program sections of the Fiscal Operations Report.

#### FUND REPAYMENTS ARE DUE when there is an accumulation of excess liquid capital in the Fund, or when your school is in the process of liquidating the Fund.

A school has excess liquid capital in its Loan Fund if projected funds available for the 2017-2018 award year (June 30, 2017 cash on hand plus projected collections, plus Institutional Capital Contributions, plus other income) significantly exceed projected 2017-2018 expenditures from the Loan Fund.

**Note:** In a year when Federal Capital Contributions are authorized, they would also be included in projected funds available. The return of the Federal share of excess liquid capital or for the purpose of liquidation, the final, federal share of remaining Fund capital should be returned using the Department's G5 website (<a href="https://g5.gov">https://g5.gov</a>)

To return Federal Perkins Loan Program Funds to the Department, schools will use G5 to electronically refund money for the following purposes:

- Returning the Federal Share of the Excess Liquid Capital, and/or;
- Closing out its Fund and returning the Federal Share at the end of the school's liquidation process.
- For further detail on returning Federal Perkins Loan Program Funds to the Department, please refer to guidance provided on the <u>Campus-Based Processing</u> <u>Information page on the IFAP Web site</u>.

### FISAP adjustment not required for prior year recoveries

If, in a prior year, your school took some or all of its Federal Perkins Loan administrative cost allowance entitlement from an FSEOG or FWS allocation, and your school recovered Federal Perkins Loan funds in 2016-2017 that were issued to students in a prior year, you are not required to adjust your FISAP to report the recovery of the Perkins funds. You must make an adjustment only if ED's School Eligibility Channel requests it.

#### Field-by-field instructions for Part III

Section A. Fiscal Report (Cumulative) as of June 30, 2017

#### **Field**

### 1.1 Cash on hand and in depository as of 6/30/2017

Column (c). Report the total cash you had on hand and in depository as of June 30, 2017. Include reimbursements the school made to the Fund of interest and principal the borrower did not pay because he or she received a repayment incentive discount.

Reduce the amount reported as cash on hand by the full amount of any loan payments you returned to borrowers because of the following circumstances:

You received payments from those

borrowers on or after the date they became totally and permanently disabled but before their loans were assigned to the Department, and

 The Department has discharged those loans during the award year because of the borrowers' total and permanent disability.

You may never enter a negative amount in Field 1.1. If a school's expenditures exceed the amount of cash on hand in the Fund, the school must deposit an additional Institutional Capital Contribution (ICC) into the Fund in the form of a short-term, no interest loan as of June 30, 2017. A school may also deposit into the Fund as additional ICC a short-term, no interest loan to increase the Fund balance available for making Perkins Loans. The additional ICC is reported in Field 29.1 For a school to reclaim the additional ICC that it deposited during the 2016-2017 award year, the ICC must be entered as a short-term, no interest loan made to the Fund in the accounting records of the school. When a school repays itself a short-term, no interest loan it made to the Fund, the repayment must be reported in Field 30.1.

**Valid amounts are** 0000000000-999999999 This field **cannot** be blank.

### 1.2 Cash on hand and in depository as of 10/31/2017

Note: Completion of this field is not possible before October 31, 2017.

Column (a). When you are verifying Part III, Section A as part of the edit corrections you submit by December 15 (or the last business day prior to December 15 if it falls on a weekend), report the total cash you had on hand and in depository as of October 31, 2017. You may never report this entry as a negative amount. Expenditures that exceed the amount of cash on hand in the Loan Fund must be charged as ICC and deposited into the

Fund as of October 31, 2017. This increased ICC must be reported in Field 29.1 on the next FISAP that is due by October 1, 2018. If a school intends to reclaim this additional ICC, it must follow the instructions provided in Field 1.1 for a short-term, no interest loan made to the fund.

#### Valid amounts are

000000000-999999999999999 This field **is blank** if the system date is before 10/31/2017.

### 2 Funds receivable from federal government

Column (c). For the 2016-2017 reporting year, you will not have anything to enter, as Congress did not authorize any FCC for this year.

#### 3 Funds receivable from school

Column (c). If you have an entry in Field 2, column (c), report in Field 3 the amount of the Institutional Capital Contribution required to maintain the minimum matching ratio in the Fund.

Do not report this figure as a negative amount. Do not report amounts your school temporarily lent to the Fund.

#### Valid amounts are

000000000-9999999999 This field **cannot** be blank.

#### 4 Funds advanced to students

Column (b). Report the unduplicated, CUMULATIVE number of borrowers who received their loans on or before June 30, 2017.

#### Valid entries are

00000000-99999999 This field **cannot** be blank. Column (c). Report the CUMULATIVE net amount of the loans paid to borrowers through June 30, 2017. This amount would include any assessed late charges added to the principal.

#### Valid amounts are

**Note:** Any penalty or late charges assessed and added to the principal are thereby capitalized and CANNOT be subsequently waived, compromised, or negotiated. For Part III reporting purposes, once the charges have been added to the principal, they cease to exist as separate charges.

#### 5 Loan principal collected

Column (b). Report the unduplicated, CUMULATIVE number of borrowers who made payments on their loans through June 30, 2017.

#### Valid entries are

0000000-9999999 This field **cannot** be blank.

Column (d). Report the CUMULATIVE loan principal amount collected from all sources through June 30, 2017. Reduce the amount reported here by the amount of principal you returned to borrowers because of the following circumstances:

- You received payments from those borrowers on or after the date they became totally and permanently disabled but before their loans were assigned to the Department, and
- The Department has discharged those loans during the award year because of the borrowers' total and permanent disability.

**Note:** For the purposes of liquidation, a school purchasing a loan is like the

borrower repaying the loan balance (principal plus interest). If the school does not re-lend that money before the year's end, the school simultaneously reports the principal in Field Item 5 and the interest in Field Item 31. The school will reclaim its share of the reimbursed amount when the final capital distribution occurs.

#### Valid amounts are

000000000-9999999999 This field **cannot** be blank.

### 6 Loan principal assigned to and accepted by the United States

Column (b). Report the unduplicated, CUMULATIVE number of borrowers whose loans were assigned to the Department, and officially accepted, not later than June 30, 2017. For schools in liquidation status, report borrowers whose assigned loans were *not* in default as well as those whose loans were in default.

#### Valid entries are

0000000-9999999 This field **cannot** be blank.

Column (d). Report the CUMULATIVE amount of loan principal outstanding that was assigned to the Department, and officially accepted, not later than June 30, 2017. **This amount must agree with**Section C, Field 2, column (d). DO NOT enter in sections A and C any unpaid penalty/late charges or collection costs assessed to the borrower on any loans assigned to the Department.

# **Valid amounts are** 0000000000-9999999999999991

#### 7 Loan principal canceled for teaching/military service (applies to loans made prior to 07/01/1972)

Column (b). Report the unduplicated, CUMULATIVE number of borrowers who —because of teaching or military service those borrowers performed—have had principal canceled on loans made prior to July 1, 1972.

#### Valid entries are

0000000-9999999 This field **cannot** be blank.

Column (d). Report the CUMULATIVE loan principal canceled for such service.

#### Valid amounts are

#### 8 Loan principal canceled for certain subject matter teaching service (math, science, foreign languages, bilingual education)

Column (b). Report the unduplicated, CUMULATIVE number of borrowers who —because of certain subject matter teaching service those borrowers performed—have had principal canceled on loans made on or after July 23, 1992. Borrowers can have served as full-time teachers of mathematics, science, foreign languages, and bilingual education, or as full-time teachers in any other field of expertise where the state education agency determines there is a shortage of qualified teachers.

Also report previously ineligible borrowers who—because of teaching service those borrowers performed on or after October 7, 1998—received cancellation on any outstanding balances on loans made prior to July 23, 1992.

#### Valid entries are

0000000-9999999 This field **cannot** be blank.

Column (d). Report the CUMULATIVE loan principal canceled.

### **Valid amounts are** 0000000000-99999999

This field **cannot** be blank.

# 9 Loan principal canceled for all other authorized pre-K or K-12 teaching service

Column (b). Report the unduplicated, CUMULATIVE number of borrowers who —because of other authorized pre-K or K-12 teaching service those borrowers performed—have had principal canceled on loans made on or after July 1, 1972.

This category includes borrowers who provided full-time teaching service in (1) low-income schools (including teaching service that includes August 14, 2008, or begins on or after that date, in a low-income educational service agency), as designated by the Department of Education; (2) Bureau of Indian Affairs (BIA) schools; (3) Head Start; and (4) the field of special education (on or after July 23, 1992). Also included are borrowers who provided full-time teaching service for the handicapped before July 23, 1992.

In addition, report previously ineligible borrowers who—because of special education or handicapped teaching service those borrowers performed on or after October 7, 1998—received cancellation on any outstanding balances on loans made prior to July 23, 1992.

#### Valid entries are

0000000-9999999 This field **cannot** be blank.

Column (d). Report the CUMULATIVE loan principal canceled on these loans.

#### Valid amounts are

000000000-99999999999 This field **cannot** be blank.

# 10 Loan principal canceled for military service (applies to loans made 07/01/1972 and after)

Column (b). Report the unduplicated, CUMULATIVE number of borrowers who —because of military service those borrowers performed—have had principal canceled on loans made on July 1, 1972 and after.

#### Valid entries are

0000000-9999999

This field **cannot** be blank.

Column (d). Report the CUMULATIVE loan principal canceled.

For military service that ended before August 14, 2008, Defense/Direct/Perkins Loan borrowers are entitled to cancellation of up to a maximum of 50 percent of their loans, for four complete years of active duty service in the U.S. Armed Forces in an area of hostilities or area of imminent danger that qualifies for special pay under Section 310 of Title 37 of the United States Code. For qualifying military service that includes August 14, 2008, or begins on or after that date, up to 100 percent of the loan may be canceled for five complete years of such service. To qualify for this cancellation benefit, a borrower must have served in the designated area for a complete year.

#### Valid amounts are

000000000-99999999

This field **cannot** be blank.

### 11 Loan principal canceled for volunteer service

Column (b). Report the unduplicated,

CUMULATIVE number of borrowers whose loans were canceled for volunteer service, defined as service under the Peace Corps Act or under the Domestic Volunteer Service Act of 1973.

Also report previously ineligible NDSL and Defense borrowers who received cancellation for volunteer service performed on or after October 7, 1998.

#### Valid entries are

0000000-99999999

This field **cannot** be blank.

Column (d). Report the CUMULATIVE loan principal canceled for this volunteer service.

#### Valid amounts are

# 12 Loan principal canceled for law enforcement and corrections officer service

Column (b). Report the unduplicated, CUMULATIVE number of borrowers whose loans were canceled for law enforcement or corrections officer service. To qualify for this cancellation, the borrower's employing agency must be eligible and the borrower's position must be essential to the agency's primary mission.

Also report previously ineligible borrowers who—because of law enforcement and corrections officer service those borrowers performed on or after October 7, 1998—received cancellation on any outstanding balances on loans made prior to November 29, 1990.

#### Valid entries are

0000000-9999999

This field **cannot** be blank.

Column (d). Report the CUMULATIVE loan principal canceled for such service.

#### Valid amounts are

000000000-99999999999 This field **cannot** be blank.

#### 13 Loan principal canceled for child/ family/early intervention service

Column (b). Report the unduplicated, CUMULATIVE number of borrowers who —because of certain service those borrowers performed—received cancellation on loans made on or after July 23, 1992. Borrowers in this category must have served as (1) full-time employees of public or private nonprofit child or family service agencies or (2) full-time qualified professional providers of early intervention services in public or other nonprofit programs under public supervision.

Also report previously ineligible borrowers who—because of child, family, or early intervention service those borrowers performed on or after October 7, 1998—received cancellation for any outstanding balances on loans made prior to July 23, 1992.

#### Valid entries are

0000000-9999999

This field **cannot** be blank.

Column (d). Report the CUMULATIVE loan principal canceled.

#### Valid amounts are

000000000-999999999

This field **cannot** be blank.

### 14 Loan principal canceled for nurse/medical technician service

Column (b). Report the unduplicated, CUMULATIVE number of borrowers who —because of service those borrowers

performed as full-time nurses or medical technicians—received cancellations on loans made on or after July 23, 1992.

Also report previously ineligible borrowers who—because of nurse/medical technician service those borrowers performed on or after October 7, 1998—received cancellation on any outstanding balances on loans made prior to July 23, 1992.

#### Valid entries are

0000000-9999999

This field **cannot** be blank.

Column (d). Report the CUMULATIVE loan principal canceled.

#### Valid amounts are

000000000-999999999

This field **cannot** be blank.

### 15 Loan principal canceled for pre-K or child care program staff member service

Column (b). Report the unduplicated, CUMULATIVE number of borrowers who--because of service as a full-time staff member in the education part of a prekindergarten or childcare program, received this cancellation for service that includes August 14, 2008, or begins on or after that date.

#### Valid entries are

0000000-9999999

This field **cannot** be blank.

Column (d). Report the CUMULATIVE loan principal canceled for such service.

#### Valid amounts are

000000000-999999999

This field **cannot** be blank.

# 16 Loan principal canceled for service as an attorney in a public defender organization

Column (b). Report the unduplicated, CUMULATIVE number of borrowers who-- because of service as a full-time attorney employed in Federal Public Defender Organizations or Community Defender organizations -- received this cancellation for service that includes August 14, 2008, or begins on or after that date.

#### Valid entries are

0000000-9999999 This field **cannot** be blank.

Column (d). Report the CUMULATIVE loan principal canceled for such service.

#### Valid amounts are

000000000-99999999999 This field **cannot** be blank.

### 17 Loan principal canceled for fire fighter service

Column (b). Report the unduplicated, CUMULATIVE number of borrowers who-- because of service as a full-time fire fighter with a local, state, or federal fire department or fire district--received this cancellation for service that includes August 14, 2008, or begins on or after that date.

#### Valid entries are

0000000-9999999 This field **cannot** be blank.

Column (d). Report the CUMULATIVE loan principal canceled for such service.

#### Valid amounts are

000000000-9999999999 This field **cannot** be blank.

### 18 Loan principal canceled for Tribal College or University faculty service

Column (b). Report the unduplicated, CUMULATIVE number of borrowers

who-- because of service as a full-time faculty member at a Tribal College or University--received this cancellation for service that includes August 14, 2008, or begins on or after that date.

**Note:** The list of the Tribal Colleges and Universities is available at <a href="https://www.ed.gov/edblogs/whiaiane/tribes-tcus/tribal-colleges-and-universities/">https://www.ed.gov/edblogs/whiaiane/tribes-tcus/tribal-colleges-and-universities/</a>

#### Valid entries are

0000000-9999999 This field **cannot** be blank.

Column (d). Report the CUMULATIVE loan principal canceled for such service.

#### Valid amounts are

000000000-9999999999 This field **cannot** be blank.

### 19 Loan principal canceled for librarian service

Column (b). Report the unduplicated, CUMULATIVE number of borrowers who-- because of service as a librarian with a master's degree in library science who is employed in an elementary or secondary school that qualifies for Title I, Part A funding, or in a public library that serves a geographic area that includes one or more Title I, Part A-eligible schools--received this cancellation for service that includes August 14, 2008, or begins on or after that date.

#### Valid entries are

0000000-9999999 This field **cannot** be blank.

Column (d). Report the CUMULATIVE loan principal canceled for such service.

#### Valid amounts are

000000000-9999999999 This field **cannot** be blank.

#### 20 Loan principal canceled for speechlanguage pathology service

Column (b). Report the unduplicated, CUMULATIVE number of borrowers who--because of service as a full-time speech-language pathologist with a master's degree who are working exclusively with Title I, Part A-eligible schools--received this cancellation for service that includes August 14, 2008, or begins on or after that date.

#### Valid entries are

0000000-9999999 This field **cannot** be blank.

Column (d). Report the CUMULATIVE loan principal canceled for such service.

#### Valid amounts are

### 21 Loan principal canceled for loans discharged for death/disability

Column (b). Report the unduplicated, CUMULATIVE number of borrowers whose loans were canceled because of death or permanent and total disability.

#### Valid entries are

0000000-9999999

This field **cannot** be blank.

Column (d). Report the CUMULATIVE loan principal canceled because of death or permanent and total disability.

#### Valid amounts are

000000000-99999999999 This field **cannot** be blank.

**Note:** In the case of permanent and total disability, "cumulative" refers to all loan principal canceled through June 30, 2002. Effective July 1, 2002, loans must be assigned to the Department if borrowers

are claiming total and permanent disability discharges. Therefore, you must—generally—report information for such assigned loans in Section A, Field 6 and in Section C, Field 2.2. However, there is one exception. Report *here* any amount you returned to borrowers because of the following circumstances:

- You received payments from those borrowers on or after the date they became totally and permanently disabled but before their loans were assigned to the Department, and
- The Department has discharged those loans during the award year because of the borrower's total and permanent disability.

In addition, effective July 1, 2008, borrowers may receive total and permanent disability discharges based on a determination by the Department of Veterans Affairs (VA) that the borrower is unemployable due to a service-connected disability. Loans discharged based on a VA disability determination are **not** assigned to the Department, and are reported in Field 22 below.

### 22 Loan principal canceled for disability based on a VA determination

Column (b). Report the unduplicated, CUMULATIVE number of borrowers whose loans were canceled based on a determination by the Department of Veterans Affairs (VA) that the borrower is unemployable due to a service-connected disability.

#### Valid entries are

0000000-9999999

This field **cannot** be blank.

Column (d). Report the CUMULATIVE loan principal canceled based on VA disability determinations.

#### Valid amounts are

#### 23 Loan principal canceled for bankruptcy

Column (b). Report the unduplicated, CUMULATIVE number of borrowers whose loans were canceled for legal discharge in bankruptcy.

#### Valid entries are

0000000-9999999

This field **cannot** be blank.

Column (d). Report the CUMULATIVE loan principal canceled for bankruptcy. If the court has discharged only part of the debt in bankruptcy, report only that portion here.

#### Valid amounts are

000000000-99999999999 This field **cannot** be blank.

#### 24 Loan principal canceled for loans discharged for surviving spouses of public service victims of 9-11 terrorist attacks

Effective September 30, 2006 (and NOT retroactive), loan principal will be canceled for a borrower who is the surviving spouse of an eligible public servant. An eligible public servant is a police officer, firefighter, member of the Armed Forces, or other safety or rescue personnel who died or became permanently and totally disabled as a result of injuries suffered in the September 11, 2001 terrorist attacks at the World Trade Center in New York, New York; at the Pentagon in Virginia; at the Shanksville, Pennsylvania site; or on board American Airlines flights 11 and 77 and United Airlines flights 93 and 175.

This cancellation applies to loans on which amounts were owed on September 11, 2001 and on which amounts are still owed

on the day cancellation is requested.

Column (b). Report the unduplicated, CUMULATIVE number of borrowers whose loans were discharged because the borrowers are surviving spouses of eligible public servants.

#### Valid entries are

0000000-9999999

This field **cannot** be blank.

Column (d). Report the CUMULATIVE loan principal canceled for borrowers whose loans were discharged because the borrowers are surviving spouses of eligible public servants.

#### Valid entries are

#### 25 Loan principal canceled for loans discharged due to closed schools

Column (b). Report the CUMULATIVE unduplicated number of borrowers whose loans were canceled because the borrowers were unable to complete programs in which they were enrolled due to the school or one of its additional institutions closing.

#### Valid entries are

0000000-9999999

This field **cannot** be blank.

Column (d). Report the CUMULATIVE loan principal canceled.

#### Valid amounts are

This field **cannot** be blank.

#### 26 Loan principal adjustments - other

Column (b). Report the unduplicated, CUMULATIVE number of borrowers whose loan principal has been adjusted for reasons not reported in fields 7 through 25 —e.g., compromise; write-off (including write-offs of principal, late charges, and collection fees); incentive repayment discounts; or other costs not specified.

Valid entries are

0000000-9999999 This field **cannot** be blank.

Column (d). Report the CUMULATIVE amount of loan principal adjustments.

Valid amounts are

000000000-99999999999 This field **cannot** be blank.

#### **27 Federal Capital Contributions**

Column (d). Report the CUMULATIVE Federal Capital Contributions deposited into your Fund through June 30, 2017. Do not include any FCC transferred to either the FWS or FSEOG programs.

The amount reported in this field MUST ALWAYS equal or exceed the amount reported for this field on last year's FISAP, unless last year's entry was incorrect.

Make sure not to report Institutional Capital Contributions here; report those amounts in Field 29.1 or Field 29.2.

Valid amounts are

000000000-99999999999 This field **cannot** be blank.

### 28 Repayments of fund capital to federal government

Column (c). Report the CUMULATIVE amount (federal share) repaid to the federal government—of excess or liquidated fund capital—through June 30, 2017.

### DO NOT reduce Field 27 by this amount.

Do not include authorized administrative cost allowance withdrawals or your

institutional share.

**Valid amounts are** 000000000-999999999 This field **cannot** be blank.

#### 29.1 Short-term loans to the Fund

Column (a). Report the amount of any short-term, no interest loans made to the Fund beginning with the 2007-2008 award year. These funds should be considered as additional ICC and reported here.

Valid amounts are

000000000-99999999999 This field **cannot** be blank.

#### 29.2 ICC deposited into the Fund

Column (a). Report the CUMULATIVE amount of any ICC deposited into the Fund. This amount includes ICC to match FWS funds transferred into the Fund or ICC to match FCC, in years when FCC is authorized.

Valid amount are

000000000-999999999999999 The field **cannot** be blank.

#### 29.3 Institutional Capital Contributions

Column (d). is the sum of fields 29.1(a) plus 29.2(a). This amount is automatically calculated for you.

### 30.1 Repayment of short-term loans to the Fund

Column (a). Beginning with the 2007-2008 award year, report the repayment of any short-term, no interest loans made to the Fund.

Valid amounts are

000000000-999999999

This field **cannot** be blank.

### 30.2 Repayments excess or liquidated fund Capital to Institution

Column (a). Report the CUMULATIVE amount repaid to the institution as excess or liquidated fund capital.

**Valid amounts are** 000000000-999999999 This field **cannot** be blank.

#### 30.3 Repayments of fund capital to school

Column (c) is the sum of fields 30.1(a) plus 30.2(a). This amount is automatically calculated for you.

### DO NOT reduce Field 29.1 or 29.2 by this amount.

Do not include

- authorized administrative cost allowance withdrawals, and
- Defense Loan teaching/military cancellation reimbursements.

#### 31 Interest income on loans

Column (d). Report the CUMULATIVE interest earned on loans through June 30, 2017. Such interest includes:

- interest collected,
- interest not collected because the interest was canceled,
- interest not collected because of an incentive repayment discount,
- the total amount of loan interest assigned to and accepted by the Department, as reported on OMB Form 1845-0048, Federal Perkins Loan Assignment (your school must also have acceptance notices from the Department dated prior to July 1, 2017), and

• interest not collected because the account was purchased, written off, compromised, or negotiated.

Reduce the amount reported as interest income by the interest amount you returned to borrowers because of the following circumstances:

- You received payments from those borrowers on or after the date they became totally and permanently disabled but before their loans were assigned to the Department, and
- The Department has discharged those loans during the award year because of the borrowers' total and permanent disability.

#### 32 Other income

Column (d). Report the CUMULATIVE income deposited into your Fund from all sources other than interest income on loans.

You must include any other Fund asset earnings, including interest earned on Fund assets deposited in interest-bearing accounts. (Make sure to subtract bank charges before entering such earnings here.)

Also report deposits of certain late charges revenue. Enter any penalty or late charges added to principal that were included in Field 4.

If a borrower has overpaid the amount due, and this amount is in the Fund as of June 30, 2017, include here the amount of the overpayment.

#### Valid amounts are

000000000-9999999999 This field **cannot** be blank.

## 33 Reimbursements to the Fund of amounts canceled on loans made 07/01/1972 and after

Column (d). Report the CUMULATIVE reimbursements of canceled principal and interest the Department paid your school on all loans made on or after July 1, 1972. The Department makes all payments by electronic fund transfer directly into the bank account your school designated. Such amounts must be deposited into your school's Fund.

**Note:** In the event that Perkins Loan Cancellations are not funded in the current budget, please review the <u>IFAP Web site</u> at for a Campus-Based Electronic Announcement concerning Federal Perkins Loan Service Cancellation Reimbursement for the 2015-2016 Award Year.

Make sure the information you provide here is current by going to FISAP on the Web's Self-Service screen, then to "Campus-Based Notifications for All Available Award Years." Then select "Perkins Service Cancellation Awards."

**Valid amounts are** 000000000-999999999 This field **cannot** be blank.

#### 34.1 Administrative cost allowance

Column (a). Report the CUMULATIVE amount withdrawn from the Fund for an administrative cost allowance in accordance with 674.8(b)(2).

**Note:** To report an administrative cost allowance withdrawal for the 2016-2017 award year, you must have withdrawn that allowance by June 30, 2017.

Valid amounts are

000000000-9999999999 This field **cannot** be blank.

#### 34.2 Collection costs

### 34.3 Administrative cost allowance and collection costs (control)

Column (c) is the sum of fields 34.1(a) plus 34.2(a). This amount is automatically calculated for you.

#### **NOTES ABOUT CANCELLATIONS:**

- For loans made on or after July 1, 1993, *no interest accrues* during the qualifying period of deferment. Therefore, there is *no interest to cancel* once the borrower completes the qualifying service.
- Schools are partially reimbursed for the cost of loan principal and interest canceled that is reported in fields 35-48 but are *not* reimbursed for amounts reported in fields 49-54.

# 35 Cost of loan principal and interest canceled for teaching/military service (applies to loans made prior to 07/01/1972)

Column (c). For loans made prior to July 1, 1972, report the CUMULATIVE loan principal and interest canceled for all teaching/military service. The principal in this field is an offset for Field 7, and the interest is a partial offset for Field 31.

Valid amounts are

000000000-9999999999 This field **cannot** be blank.

# 36 Cost of loan principal and interest canceled for certain subject matter teaching service (math, science, foreign languages, bilingual education)

Column (c). For loans made on or after July 23, 1992, report the CUMULATIVE cost of loan principal and interest canceled for certain full-time subject matter teaching service (math, science, foreign languages, bilingual education, or other fields of expertise where the state educational agency determines there is a shortage of qualified teachers).

Also report—for borrowers who performed such subject matter teaching service on or after October 7, 1998—the cumulative cost of loan principal and interest canceled on any outstanding balances on loans made prior to July 23, 1992. The principal in this field is an offset for Field 8, and the interest is a partial offset for Field 31.

**Valid amounts are** 0000000000-9999999999999 This field **cannot** be blank.

# 37 Cost of loan principal and interest canceled for all other authorized pre-K or K-12 teaching service (applies to loans made 07/01/1972 and after)

Column (c). For loans made July 1, 1972 and after, report the CUMULATIVE cost of loan principal and interest canceled for all other authorized pre-K or K-12 teaching service. This category includes cancellations for full-time teaching service in (1) low-income schools (including teaching service that includes August 14, 2008, or begins on or after that date, in a low-income educational service agency), as designated by the Department; (2) Bureau of Indian Affairs (BIA) schools; (3) Head Start, and (4) the field of special

education (on or after July 23, 1992).

Also included are cancellations for fulltime teaching service for the handicapped provided before July 23, 1992.

Also report—for previously ineligible borrowers who performed special education or handicapped teaching services on or after October 7, 1998—the cumulative cost of principal and interest canceled on any outstanding balances on loans made prior to July 23, 1992. The principal in this field is an offset for Field 9, and the interest is a partial offset for Field 31.

## **Valid amounts are** 0000000000-9999999999999 This field **cannot** be blank.

## 38 Cost of loan principal and interest canceled for military service (applies to loans made 07/01/1972 and after)

Column (c). For loans made July 1, 1972 and after, report the CUMULATIVE loan principal and interest canceled for military service. For military service that ended before August 14, 2008, Defense/Direct/Perkins Loan borrowers are entitled to cancellation of, up to a maximum of 50 percent of their loans, for four complete years of active duty service in the U.S. Armed Forces in an area of hostilities or area of imminent danger that qualifies for special pay under Section 310 of Title 37 of the United States Code. For qualifying military service that includes August 14, 2008, or begins on or after that date, up to 100 percent of the loan may be canceled for five complete years of such service. To qualify for this cancellation benefit, a borrower must have served in the designated area for a complete year.

The principal in this field is an offset for Field 10, and the interest is a partial offset for Field 31.

# 39 Cost of loan principal and interest canceled for volunteer service in the Peace Corps or under the Domestic Volunteer Service Act of 1973

Column (c). Report the CUMULATIVE loan principal and interest canceled for this service. Also report the cumulative cost of loan principal and interest canceled for previously ineligible NDSL and Defense borrowers who performed such volunteer service on or after October 7, 1998.

The principal in this field is an offset for Field 11, and the interest is a partial offset for Field 31.

**Valid amounts are** 0000000000-999999999 This field **cannot** be blank.

## 40 Cost of loan principal and interest canceled for law enforcement and corrections officer service

Column (c). For loans made on or after November 29, 1990, report the CUMULATIVE loan principal and interest canceled for law enforcement or corrections officer service.

Also report—for previously ineligible borrowers who performed law enforcement or corrections officer service on or after October 7, 1998—the cumulative cost of loan principal and interest canceled on any outstanding balances on loans made prior to November 29, 1990.

The principal in this field is an offset for Field 12, and the interest is a partial offset for Field 31.

#### Valid amounts are

000000000-9999999999 This field **cannot** be blank.

## 41 Cost of loan principal and interest canceled for child/family/early intervention service

Column (c). For loans made on or after July 23, 1992, report the CUMULATIVE cost of loan principal and interest canceled for child, family, or early intervention service. (See the instructions for Field 13 above for a description of this service.)

Also report—for previously ineligible borrowers who performed child, family, or early intervention service on or after October 7, 1998—the cumulative cost of loan principal and interest canceled on any outstanding balances on loans made prior to July 23, 1992.

The principal in this field is an offset for Field 13, and the interest is a partial offset for Field 31.

#### Valid amounts are

000000000-99999999999 This field **cannot** be blank.

## 42 Cost of loan principal and interest canceled for nurse/medical technician service

Column (c). For loans made on or after July 23, 1992, report the CUMULATIVE cost of loan principal and interest canceled for nurse and medical technician service.

Also report—for previously ineligible borrowers who performed nurse and medical technician service on or after October 7, 1998—the cumulative cost of loan principal and interest canceled on any outstanding balances on loans made prior to July 23, 1992.

The principal in this field is an offset for Field 14, and the interest is a partial offset for Field 31.

#### Valid amounts are

000000000-9999999999 This field **cannot** be blank.

## 43 Cost of loan principal and interest canceled for pre-K or child care program staff member service

Column (c). For service that includes August 14, 2008, or begins on or after that date, report the CUMULATIVE loan principal and interest canceled for pre-K or child care program staff member service.

The principal in this field is an offset for Field 15, and the interest is a partial offset for Field 31.

#### Valid amounts are

000000000-99999999999 This field **cannot** be blank.

## 44 Cost of loan principal and interest canceled for service as an attorney in a public defender organization

Column (c). For service that includes August 14, 2008, or begins on or after that date, report the CUMULATIVE loan principal and interest canceled for service as an attorney in a public defender organization.

The principal in this field is an offset for Field 16, and the interest is a partial offset for Field 31.

#### Valid amounts are

000000000-99999999999 This field **cannot** be blank.

### 45 Cost of loan principal and interest canceled for fire fighter service

Column (c). For service that includes August 14, 2008, or begins on or after that date, report the CUMULATIVE loan principal and interest canceled for fire fighter service.

The principal in this field is an offset for Field 17, and the interest is a partial offset for Field 31.

#### Valid amounts are

000000000-999999999
This field **cannot** be blank.

## 46 Cost of loan principal and interest canceled for Tribal College or University faculty service

Column (c). For service that includes August 14, 2008, or begins on or after that date, report the CUMULATIVE loan principal and interest canceled for Tribal College or University faculty service.

The principal in this field is an offset for Field 18, and the interest is a partial offset for Field 31.

#### Valid amounts are

000000000-9999999999 This field **cannot** be blank.

### 47 Cost of loan principal and interest canceled for librarian service

Column (c). For service that includes August 14, 2008, or begins on or after that date, report the CUMULATIVE loan principal and interest canceled for librarian service.

The principal in this field is an offset for Field 19, and the interest is a partial offset for Field 31.

#### Valid amounts are

000000000-9999999999 This field **cannot** be blank.

## 48 Cost of loan principal and interest canceled for speech-language pathology service

Column (c). For service that includes

August 14, 2008, or begins on or after that date, report the CUMULATIVE loan principal and interest canceled for speech-language pathology service.

The principal in this field is an offset for Field 20, and the interest is a partial offset for Field 31.

**Valid amounts are** 000000000-999999999 This field **cannot** be blank.

### 49 Cost of loan principal and interest canceled because of death/disability

Column (c). Report the CUMULATIVE loan principal and interest canceled because of death or permanent and total disability.

**Note:** In the case of permanent and total disability, "cumulative" refers to all loan principal canceled through June 30, 2002. Effective July 1, 2002, loans must be assigned to the Department if borrowers are claiming discharges because of total and permanent disability. Therefore, you must—generally—report information for such assigned loans in Field 6, report the principal and interest for those loans in Field 53, and report the interest on those loans in Field 31. However, there is one exception. Report here any principal and interest amounts you refunded to borrowers because of the following circumstances:

- You received payments from those borrowers on or after the date they became totally and permanently disabled but before their loans were assigned to the Department, and
- The Department has discharged those loans during the award year because of the borrowers' total and permanent disability.

In addition, effective July 1, 2008, borrowers may receive total and permanent disability discharges based on a determination by the Department of Veterans Affairs (VA) that the borrower is unemployable due to a service-connected disability. Loans discharged based on a VA disability determination are **not** assigned to the Department. Report in Field 50 loan principal and interest canceled based on a VA disability determination.

The principal in this field is an offset for Field 21, and the interest is a partial offset for Field 31.

**Valid amounts are** 000000000-999999999 This field **cannot** be blank.

For information about disability discharges, contact the Nelnet Total and Permanent Disability Servicer in Denver, CO at 1-888-303-7818 or send an e-mail to <a href="mailto:disabilityinformation@nelnet.net">disabilityinformation@nelnet.net</a>.

## 50 Cost of loan principal and interest canceled based on a VA disability determination

Column (c). Report the CUMULATIVE loan principal and interest canceled based on a VA disability determination.

The principal in this field is an offset for Field 22, and the interest is a partial offset for Field 31.

For Information about VA disability discharges, contact the Nelnet Total and Permanent Disability Servicer in Denver, CO at 1-888-303-7818 or send an e-mail to disabilityinformation@nelnet.net.

### 51 Cost of loan principal and interest canceled because of bankruptcy

Column (c). Report the CUMULATIVE loan principal and interest canceled because of bankruptcy. If the court has discharged only a portion of the debt in bankruptcy, report only that portion here.

The principal in this field is an offset for Field 23, and the interest is a partial offset for Field 31.

Valid amounts are 000000000-99999999 This field cannot be blank.

## 52 Cost of loan principal and interest canceled for surviving spouses of public service victims of 9-11 terrorist attacks

Column (c). Report the CUMULATIVE amount of loan principal and interest canceled for borrowers whose loans were discharged because the borrowers are surviving spouses of eligible public servants who died or became permanently disabled as a result of the September 11, 2001 terrorist attacks. (See Field 24, above for more information.)

The principal in this field is an offset for Field 24, and interest is a partial offset for Field 31.

#### Valid amounts are

000000000-999999999 This field c**annot** be blank.

## 53 Cost of loan principal and interest assigned to and accepted by the United States

Column (c). Report the CUMULATIVE amount of loan principal and interest outstanding that was assigned to the U.S. Department of Education, and officially accepted, not later than June 30, 2016. Include the amount of loan principal and interest outstanding on loans assigned because of total and permanent disability.

For schools in liquidation status, report amounts for assigned loans that were *not* in default as well as amounts for loans that were in default.

The principal in this field is an offset for Field 6, and the interest is a partial offset for Field 31.

#### Valid amounts are 000000000-99999999 This field **cannot** be blank.

## 54 Cost of loan principal and interest canceled for loans discharged due to closed schools

Column (c). Report the CUMULATIVE cost of loan principal and interest canceled for borrowers whose loans were discharged because their schools closed.

The principal in this field is an offset for Field 25, and the interest is a partial offset for Field 31.

#### Valid amounts are

000000000-9999999999 This field **cannot** be blank.

#### 55 Other costs or losses

Column (c). Report all other CUMULATIVE costs or losses of principal and interest not covered in fields 34.3 through 54—e.g., compromise, write-off, etc.

The principal in this field is an offset for Field 26, and the interest is a partial offset for Field 31.

#### Valid amounts are

000000000-9999999999
This field **cannot** be blank.

#### 56 Balancing Adjustments - Debits

In column (c), report CUMULATIVE adjustments to show activity not captured in fields 1.1 through 55.

#### Valid amounts are

000000000-99999999999 This field **cannot** be blank.

**Note:** Using the "Additional Information" screen, you must explain the reasons for any adjustments reflected in this field in enough detail for the Department to assess the entry's validity.

#### 57 Balancing Adjustments - Credits

In column (d), report CUMULATIVE adjustments to show activity not captured in fields 5 through 33.

Valid amounts are 0000000000-99999999

This field **cannot** be blank.

**Note:** Using the "Additional Information" screen, you must explain the reasons for any adjustments reflected in this field in enough detail for the Department to assess the entry's validity.

#### 58 Total debits and credits

Column (c) is the sum of all entries in fields 1.1c through 56c.

Column (d) is the sum of all entries in fields 5d through 33d and 57d.

Total debits must equal total credits.

The sum of columns (c) and (d) is automatically calculated.

## Section B. Fund Activity (Annual) During the 2016-2017 Award Year (July 1, 2016 through June 30, 2017)

**Note:** This section requests information *only* for the 2016-2017 award year—do not report cumulative amounts here.

#### **Field**

### 1 Final adjusted Federal Capital Contribution (FCC) authorization

You cannot enter any data in this field because Congress did not authorize any FCC for the 2016-2017 reporting year.

#### 2 FWS transferred into the Fund

Report the amount of FWS funds

transferred into the Fund for the 2016-2017 reporting year. You must return to FWS any transferred amount you did not spend in the Federal Perkins Loan Program.

#### Valid amounts are

000000000-9999999999 This filed **cannot** be blank.

**Note:** You *must* have a Perkins Loan Level of Expenditure (LOE) from the Department for the award year in order to transfer FWS funds to the Federal Perkins Loan Program.

#### 3 FCC transferred to FSEOG and FWS

You cannot enter any data in fields 3(a) FSEOG and 3(b) FWS because Congress did not authorize any FCC for the 2016-2017 reporting year.

#### Valid amounts are

000000000-999999999999999 This field **cannot** be blank.

### 4 Total federal funds available for the 2016-2017 award year

Field 4 equals Field 1 plus Field 2 minus Field 3(a) and Field 3(b). This field is automatically calculated.

5 The unexpended amount of final adjusted authorized FCC for award year 2016-2017 that was NOT requested from G5 by June 30, 2017. This amount will be reduced from your total award amount next spring.

You cannot enter any data in this field because Congress did not authorize any FCC for the 2016-2017 reporting year.

## 6 Institutional Capital Contribution (ICC) deposited into the Fund between July 1, 2016 and June 30, 2017

Your school is not required to report any

ICC because Congress has not authorized any FCC. However, if you did deposit any ICC into the Fund in order to match the transfer of FWS funds between July 1, 2016 and June 30, 2017, report it here.

## 7 Loans advanced to students from the Fund during the 2016-2017 award year (minus 2016-2017 award year refunds)

Report the net amount of the loans paid to borrowers from the Fund. This figure is the total amount of loans paid to borrowers minus any refunds or adjustments to 2016-2017 loans (for example, the borrower made a pre-payment or dropped out of school and received a refund.)

DO NOT report refunds on prior-year notes here; report those in Section A.

#### Valid amounts are

000000000-99999999999 This field **cannot** be blank.

### 8 Administrative cost allowance claimed for the 2016-2017 award year

Use the Administrative Cost Allowance Worksheet – Part VI, Section B, steps 1 and 2 to calculate your Administrative Cost Allowance (ACA).

Report the amount withdrawn from the Fund for an administrative cost allowance. This withdrawn amount must be the same as the amount in Part VI, Section B, Field 23(a). The amount could include funds claimed for any or all of the three programs.

## 9 Total principal and interest repaid by borrowers from all sources during the 2016-2017 award year

Column (a). Report the unduplicated number of borrowers who made payments on their loans in the 2016-2017 award year.

#### Valid entries are

0000000-9999999 This field **cannot** be blank.

Column (b). Report the amount of principal and interest borrowers repaid during the 2016-2017 award year. Include any portion of the repayment that any collection firm(s) kept.

Include any penalty charges collected or late charges deposited into the Fund.

Be sure to include amounts received as student repayments from ALL sources.

Do *not* include:

- collection firm charges over and above the principal and interest due as collection cost, or
- interest received from any investments.

#### 

10 Total principal repaid by borrowers from all sources during the 2016-2017 award year for loans in default for more than 2 years but not more than 5 years

Column (a). Report the *unduplicated* number of borrowers whose loans were in default for more than 2 years, but not more than 5 years, and who made payments toward outstanding principal on their defaulted loans in the 2016-2017 award year. Include borrowers whose defaulted loans were taken out of default status during the 2016-2017 award year (such as defaulted loans that were paid in full) as well as borrowers whose loans are currently in default.

#### Valid entries are

0000000-9999999

This field **cannot** be blank.
Column (b): Report the amount of principal repaid by borrowers in the 2016-2017 award year on loans that were in default for more than 2 years but not more than 5 years. If rehabilitation removes a loan from default, report the amount collected up to the point the loan was rehabilitated. Do not report any payments a

#### Valid amounts are

000000000-99999999999 This field **cannot** be blank.

# 11 Total principal repaid by borrowers from all sources during the 2016-2017 award year for loans in default for more than 5 years

borrower made after rehabilitation.

Column (a). Report the *unduplicated* number of borrowers whose loans were in default for more than 5 years and who made payments toward outstanding principal on their defaulted loans in the 2016-2017 award year. Include borrowers whose defaulted loans were taken out of default status during the 2016-2017 award year (such as defaulted loans that were paid in full) as well as borrowers whose loans are currently in default.

#### Valid entries are

0000000-9999999 This field **cannot** be blank.

Column (b). Report the amount of principal repaid by borrowers in the 2016-2017 award year on loans that were in default for more than 5 years. If rehabilitation removes a loan from default, report the amount collected up to the point the loan was rehabilitated. Do not report any payments a borrower made after rehabilitation.

#### Valid amounts are

000000000-9999999999 This field **cannot** be blank.

### Section C. Cumulative Repayment Information as of June 30, 2017

Section C is an analysis of the repayment status for all past and current National Defense/Direct Student Loan and Federal Perkins Loan borrowers as of June 30, 2017 at your school. Count the number of borrowers and not the number of loans made.

In fields 1.1 through 5.4, each borrower is counted *only once*. That is, when a borrower has more than one loan and falls into more than one category in Section C, the dollars should be reported in the appropriate fields. The borrower, however, should be reported *only once* in column (b), in the field for the loan where the borrower's principal amount outstanding is the *greatest*.

In column (b), the sum of fields 1.1, 2, 3, 4, 5.1, 5.2, 5.3, and 5.4 equals Field 4, column (b) of Part III, Section A of the Fiscal Operations Report.

### The following instructions are basic to each column:

Column (a). Report the amount paid into the Loan Fund to purchase loans.

Column (b). Report the *unduplicated* borrowers for each field as of June 30, 2017.

Column (c). Report the total amount lent to the borrowers reported in column (b).

Column (d). Report the principal amount outstanding on all loans as of June 30, 2017. This figure is the portion of the amount lent that was not repaid or canceled as of June 30, 2017.

**Field** 

#### 1.1 Borrowers whose loans are fully retired

Column (b). Report the unduplicated, CUMULATIVE number of all past borrowers who, as of June 30, 2017, have completely repaid their loans or had them canceled. Include

- any write-off accounts with balances of less than \$25 (or less than \$50 if the borrower has been billed for two years),
- any loans discharged because the borrower was unable to complete a program in which he or she was enrolled due to the school's closing, and
- those borrowers whose loans your school purchased because they were deemed unenforceable by the Department and were rejected for assignment.

Valid entries are

0000000-9999999 This field **cannot** be blank.

Column (c). Report the total dollar amount lent to those borrowers.

Valid amounts are

000000000-9999999999 This field **cannot** be blank.

#### 1.2 Loans that have been purchased

Column (a). Of the loans included in 1.1 as fully retired, report in column (a) the outstanding principal balance, all interest due, and any collection fees due on all loans you submitted for assignment that were not accepted and for which your school reimbursed the Fund. This entry will be used for liquidation purposes.

Before a school can have a fully liquidated Perkins Loan portfolio, all loans with a principal amount outstanding at the school must *either* be assigned to the Department *or* fully retired, including loans the school

is purchasing.

The Perkins liquidation procedures can be found in guidance provided on the Campus-Based Processing Information page on the IFAP Web site at or contact the Campus-Based Call Center at 877-801-7168 or CBFOB@ed.gov.

Valid amounts are

000000000-9999999999 This field **cannot** be blank.

2 Borrowers whose loans were assigned to and officially accepted by the U.S. Department of Education as of June 30, 2017

This field is automatically calculated and is derived from fields 2.1 and 2.2 below.

### 2.1 Assignments due to default or liquidation

Column (b). Report the unduplicated, CUMULATIVE number of borrowers whose loans were assigned to the Department because of default or liquidation and which the Department officially accepted by June 30, 2017.

For schools liquidating and discontinuing participation in the program, report borrowers whose assigned loans were *not* in default as well as borrowers whose loans were in default.

Valid entries are

0000000-9999999 This field **cannot** be blank.

Column (c). Report the total amount lent to those borrowers.

Valid amounts are

000000000-9999999999 This field **cannot** be blank.

Column (d). Report the total principal

amount outstanding when the loans were assigned to and accepted by the Department. DO NOT include any unpaid penalty/late charges assessed the borrower on any loans assigned to the Department. Any payment your school might have received from such a borrower after the Department's acceptance of the assigned loan is not to be reflected in this report.

Payment received after loans have been accepted for assignment should be mailed to:

Department of Education ECSI Federal Perkins Loan Servicer P.O. Box 105765 Atlanta, GA 30348-5765

**Valid amounts are** 0000000000-9999999999999991

### 2.2 Assignments due to total and permanent disability discharge

Column (b). Report the unduplicated, CUMULATIVE number of borrowers whose loans were assigned to the Department because of total and permanent disability and which the Department officially accepted by June 30, 2017.

**Note:** Loans discharged based on a determination by the Department of Veterans Affairs (VA) that a borrower is unemployable due to a service-connected disability are not assigned to the Department, and are not reported here. These loan discharges are reported in Section A, fields 22 and 50.

Valid entries are 0000000-9999999 This field **cannot** be blank.

Column (c). Report the total amount lent to those borrowers.

**Valid amounts are** 0000000000-99999999999999 This field **cannot** be blank.

Column (d). Report the total principal amount outstanding when the loans were assigned to and accepted by the Department. DO NOT include any unpaid penalty/late charges assessed the borrower on any loans assigned to the Department. Any payment your school might have received from such a borrower after the Department's acceptance of the assigned loan is not to be reflected in this report.

For questions concerning payments received at the school after the loan is assigned to the Department, please follow instructions in the procedures documents attached to the Electronic Announcement Dated June 12, 2013 Subject: TPD Discharge Information - Perkins

Assignment Procedures Effective July 1, 2013 or contact the Nelnet Total and Permanent Disability Servicer in Denver, CO at 1-888-303-7818 or send an e-mail to disabilityinformation@nelnet.net.

Note: When you assign a loan to the Department for total and permanent disability, the Department acknowledges acceptance of the assignment by sending you a copy of the Conditional Discharge Ineligibility or Eligibility letter for that borrower. If you have not received a copy of either letter, and you need to know whether the Department has accepted the assignment, you can contact the Nelnet Total and Permanent Disability Servicer in Denver, CO at 1-888-303-7818 or send an e-mail to disabilityinformation@nelnet.net.

The sum of 2.1(b) and 2.2(b) must agree with Field 6(b) of Part III, Section A, Fiscal Operations Report.

The sum of 2.1(d) and 2.2(d) must agree with Field 6(d) of Part III, Section A, Fiscal Operations Report.

Field 2(b) equals the sum of fields 2.1(b) and 2.2(b). Field 2(c) equals the sum of fields 2.1(c) and 2.2(c). Field 2(d) equals the sum of fields 2.1(d) and 2.2(d).

#### 3 Total borrowers not in repayment status

Column (b). Report the unduplicated, CUMULATIVE number of borrowers attending postsecondary schools at least half time. This number includes those students attending your school and those who have filed for student deferments from other schools. Report those whose grace periods have expired as well as those who have not used their first grace periods.

Also report borrowers who were in the first grace period. A first grace period is defined based on when the loans were made:

- For loans made before October 1, 1980, a grace period is 9 consecutive months, starting from the date the borrower ceased to be at least a halftime student at a postsecondary school.
- For loans made on or after October 1, 1980, but before July 1, 1987, a grace period is 6 consecutive months, starting from the date the borrower ceased to be at least a half-time student at a postsecondary school.
- For loans made on or after July 1, 1987, a grace period is 9 consecutive months, starting from the date the borrower ceased to be at least a halftime student at a postsecondary school.

Review Section 674.32 of the regulations for terms relevant to less-than-half-time borrowers.

For borrowers in deferment and other grace periods, report those who obtained deferment in accordance with the governing regulations.

**Note:** For loans made on or after October 1, 1980, a second grace period of 6 consecutive months follows the completion of a deferment period for study, service, or disability.

#### Valid entries are

0000000-9999999 This field **cannot** be blank.

Column (d). Report the principal amount outstanding on these loans.

#### Valid amounts are

000000000-9999999999 This field **cannot** be blank.

### 4 Borrowers on schedule in repayment status

Column (b). Report the unduplicated, CUMULATIVE number of borrowers making loan repayments on schedule.

#### Valid entries are

0000000-9999999 This field **cannot** be blank.

Column (d). Report the total principal amount outstanding on these loans.

#### Valid amounts are

000000000-99999999999 This field **cannot** be blank.

## 5.1 In default less than 240 days (monthly installments) or less than 270 days (other installments)

Column (b). Report the unduplicated, CUMULATIVE number of borrowers whose loans are in default less than 240 days, if paying monthly, and less than 270 days if paying less frequently than monthly.

#### Valid entries are

0000000-9999999 This field **cannot** be blank.

Column (c). Report the principal amount lent to those borrowers.

### Valid amounts are

000000000-999999999

This field **cannot** be blank. Column (d). Report the principal amount outstanding on those loans.

**Valid amounts are** 0000000000-999999999999991 This field **cannot** be blank.

## 5.2 In default 240 days or more (monthly installments) or 270 days or more (other installments), up to 2 years

Column (b). Report the unduplicated, CUMULATIVE number of borrowers whose loans are in default

- 240 days or more, up to 2 years, if those borrowers are paying monthly; and
- 270 days or more, up to 2 years, if those borrowers are paying less frequently than monthly.

#### Valid entries are

0000000-9999999

This field **cannot** be blank.

Column (c). Report the principal amount lent to those borrowers.

#### Valid amounts are

000000000-999999999

This field **cannot** be blank.

Column (d). Report the principal amount outstanding on those loans.

#### Valid amounts are

000000000-999999999

This field **cannot** be blank.

### 5.3 In default more than 2 years but not more than 5 years

Column (b). Report the unduplicated, CUMULATIVE number of borrowers whose loans are in default more than 2 years but not more than 5 years.

#### Valid entries are

0000000-9999999

This field **cannot** be blank.

Column (c). Report the principal amount lent to those borrowers.

#### Valid amounts are

000000000-999999999

This field **cannot** be blank.

Column (d). Report the principal amount outstanding on those loans.

#### Valid amounts are

000000000-99999999

This field **cannot** be blank.

#### 5.4 In default more than 5 years

Column (b). Report the unduplicated, CUMULATIVE number of borrowers whose loans are in default more than 5 years.

#### Valid entries are

0000000-9999999

This field **cannot** be blank.

Column (c). Report the principal amount lent to those borrowers.

#### Valid amounts are

000000000-999999999

This field **cannot** be blank.

Column (d). Report the principal amount outstanding on those loans.

#### Valid amounts are

000000000-999999999

This field **cannot** be blank.

**Note:** All assigned notes the Department has rejected and returned to you, or notes for which you received official acceptance from the Department dated after June 30, 2017, must be counted in the appropriate default

category, according to the oldest payment in default. These notes may not be included in either Field 2 of this section, or in Section A, Field 6.

#### Cohort Default Rate (Sections D and E)

If your school had fewer than 30 borrowers who entered repayment in the 2015-2016 award year, complete Section E. If your school had 30 or more borrowers who entered repayment in the 2015-2016 award year, complete Section D.

For the purpose of calculating the cohort default rate

- a borrower has entered repayment the day after the borrower's initial grace period ended, or the day the borrower waived the initial grace period. This date does not change if a deferment or a cancellation is granted after the borrower has entered repayment.
- a loan is in default if the borrower failed to make an installment payment when due or to comply with the other terms of the promissory note, and this situation has existed for at least 240 days for loans with monthly payment installments or at least 270 days for loans with less frequent payment installments.
- a loan is *still* considered to be in default even if the school, its owner, agency, contractor, employee, or any other entity or individual affiliated with the school makes a payment to prevent the borrower from defaulting.
- a loan is *not* considered to be in default *only* if the borrower has
  - --made six voluntary consecutive payments;
  - --voluntarily made all payments currently due;
  - --repaid the loan in full;

- --rehabilitated the loan or had it canceled;
- --received a deferment or forbearance on the loan based on a condition that began before the loan became 240 days past due;
- --received a discharge because of death, permanent and total disability, bankruptcy, or because of a closed school; or
- --repaid the loan in full in accordance with Section 674.33(a) or Section 674.47(h).
- a loan assigned to the Department of Education is still considered part of the cohort default rate calculation, unless the loan has been assigned because of a total and permanent disability cancellation.

Section D. Schools with 30 or More Borrowers Who Entered Repayment in the 2015-2016 Award Year

### 1.1 Number of borrowers who entered repayment in 2015-2016

Report the number of borrowers who entered repayment any time from July 1, 2015 to June 30, 2016.

Valid entries are 0000000-9999999
This field cannot be blank.

## 1.2 Number of borrowers from Field 1.1 above with loans in default by June 30, 2017

Of the number of borrowers who entered repayment in 2015-2016, report the number with loans in default by June 30, 2017.

Valid entries are 0000000-9999999 This field cannot be blank.

#### 1.3 Cohort Default Rate

The number of borrowers in Field 1.2 is divided by the number of borrowers in Field 1.1. That amount is then multiplied by 100 to calculate your cohort default rate. This field is automatically calculated.

#### Section E. Schools with Fewer than 30 Borrowers Who Entered Repayment in the 2015-2016 Award Year

### 2.1 Number of borrowers who entered repayment in:

#### 2.1(a) 2013-2014 (07/01/2013-06/30/2014)

Report the number of borrowers who entered repayment any time from July 1, 2013 to June 30, 2014.

Valid entries are 0000000-9999999 This field cannot be blank.

#### 2.1(b) 2014-2015 (07/01/2014-06/30/2015)

Report the number of borrowers who entered repayment any time from July 1, 2014 to June 30, 2015.

Valid entries are 0000000-9999999 This field **cannot** be blank.

#### 2.1(c) 2015-2016 (07/01/2015-06/30/2016)

Report the number of borrowers who entered repayment any time from July 1, 2015 to June 30, 2016.

Valid entries are 0000000-9999999
This field cannot be blank.

### 2.2 Number of borrowers with loans in default by:

#### 2.2(a) June 30, 2015 (those in 2.1(a) only)

Of the total number of borrowers in Field 2.1(a), report the number in

default by June 30, 2015.

#### Valid entries are

0000000-9999999 This field **cannot** be blank.

#### 2.2(b) June 30, 2016 (those in 2.1(b) only)

Of the total number of borrowers in Field 2.1(b), report the number in default by June 30, 2016.

#### Valid entries are

0000000-9999999 This field **cannot** be blank.

#### 2.2(c) June 30, 2017 (those in 2.1(c))

Of the total number of borrowers in Field 2.1(c), report the number in default by June 30, 2017.

#### Valid entries are

0000000-9999999 This field **cannot** be blank.

### 2.3 Total number of borrowers who entered repayment during the three years above

This field represents the total number of borrowers who entered repayment during the 2013-2014, 2014-2015, and 2015-2016 award years—the sum of fields 2.1(a) + 2.1(b) + 2.1(c). The field is automatically calculated.

### 2.4 Total number of borrowers with loans in default during the three years above

This field represents the total number of borrowers with loans in default by June 30, 2015, June 30, 2016, and June 30, 2017—the sum of fields 2.2(a) + 2.2(b) + 2.2(c). The field is automatically calculated.

#### 2.5 Cohort default rate

The number of borrowers in Field 2.4 is divided by the total number of borrowers in

### 2018-2019 FISAP Instructions

Field 2.3. That amount is multiplied by 100 to calculate your cohort default rate. This field is automatically calculated.

## Part IV: Federal Supplemental Educational Opportunity Grant Program (FSEOG)

#### Who must complete Part IV?

You must complete Part IV if your school received FSEOG federal funds for 2016-2017.

#### Field-by-field instructions for Part IV

### Section A. Federal Funds Authorized for FSEOG

Use this section to report your authorization and any changes to that authorization.

#### Field

#### 1 Final adjusted FSEOG authorization

Figure the correct amount for this field as follows:

- The amount of your original authorization (on your first Final Award Worksheet for award year July 1, 2016 through June 30, 2017) plus
- Any supplemental authorization you received for the FSEOG Program minus
- Any FSEOG funds from your 2016-2017 award year allocation that you returned to the federal government prior to September 30, 2016 through the annual reallocation process.
- Note: If funds returned through the allocation process plus any unexpended funds are greater than 10 percent of your combined 2016-2017 initial plus supplemental allocations, a penalty will be assessed against your school's 2018-2019 FSEOG allocation unless your school has received an underuse waiver.

See Note below explanation of Field 18 Unexpended FSEOG authorization.

Enter the result here.

**Valid amounts are** 000000000-999999999 This field **cannot** be blank.

### Section B. Federal Funds Available for FSEOG Expenditures

Use this section to calculate the federal funds you had available for FSEOG expenditures.

### Transferring Funds Between Programs/Carry Forward, Carry Back

To transfer *any* funds between programs or to carry forward or back funds between award years, your school must actually draw down the funds from G5. Simply *reporting* such transfers on the FISAP does not make the funds *move* from one program to another. Also, the funds drawn down from G5 must be spent against the program authorization from which the funds were taken, *not* against the program authorization for the award year in which the funds are/were used.

### 2 FWS funds transferred to and spent in FSEOG

Enter the amount of any FWS funds you transferred to, and spent in, the FSEOG Program. You must return to FWS any transferred amount you did not spend in FSEOG.

The maximum amount you may transfer from FWS to FSEOG is 25 percent of the sum of your 2016-2017 FWS original and supplemental allocations.

The amount in this field must be the same as the entry in Part V, Field 4(a).

#### Valid amounts are

000000000-99999999999 This field **cannot** be blank.

#### 3 Federal Perkins Federal Capital Contribution funds transferred to and spent in FSEOG

You cannot enter any data in this field because Congress did not authorize any FCC for the 2016-2017 reporting year.

### 4 FSEOG funds transferred to and spent in FWS

Enter the amount of any FSEOG funds you transferred to, and spent in, the FWS Program. You must return to FSEOG any transferred amount you did not spend in FWS.

The maximum amount you may transfer from FSEOG to FWS is 25 percent of the sum of your 2016-2017 FSEOG original and supplemental allocations. The amount in this field must be the same as the entry in Part V, Field 3.

#### Valid amounts are

000000000-99999999999 This field **cannot** be blank.

#### Notes:

You *must* award FSEOG funds to students before you may transfer funds to FWS.

For more information on transfer of Campus-Based funds, see Volume 6, Chapter 1 of the <u>Federal Student Aid Handbook</u> available on the <u>IFAP Web site</u>.

Any FSEOG funds transferred to FWS must be entered into G5 as an expenditure against FSEOG, *not* as an expenditure against FWS.

### 5 2017-2018 FSEOG funds carried back and spent in 2016-2017

Report any amount of your 2017-2018 FSEOG allocation that you carried back and spent in award year 2016-2017. The maximum amount you could have carried back and spent is 10 percent of the sum of your 2017-2018 original and supplemental FSEOG allocations.

#### Valid amounts are

000000000-99999999999 This field **cannot** be blank.

#### 6 Additional 2017-2018 FSEOG funds carried back and spent for 2017 summer enrollment

If you report in Field 5 the maximum 10 percent carry back amount, report here any additional amount of your 2017-2018 FSEOG allocation that you carried back and spent for awards to students for payment periods that began on or after May 1, 2017 but that ended before July 1, 2017.

#### Valid amounts are

000000000-99999999999 This field **cannot** be blank.

#### 7 2015-2016 funds carried forward and spent in 2016-2017

Report any amount of your 2015-2016 FSEOG allocation that you carried forward and spent in award year 2016-2017. The maximum amount you could have carried forward and spent is 10 percent of the sum of your 2015-2016 original and supplemental FSEOG allocations.

If this entry is different from the one in Part IV, Field 8 of your 2015-2016 Fiscal Operations Report, you must submit a revised 2015-2016 Fiscal Operations Report.

#### Valid amounts are

000000000-999999999999999 This field **cannot** be blank.

**Note:** You need to spend all 2015-2016 funds carried forward *before* spending any funds from the 2016-2017 award year.

### 8 2016-2017 funds carried forward to be spent in 2017-2018

Report any amount of your 2016-2017 FSEOG allocation that you carried forward to spend in award year 2017-2018. The maximum amount you could have carried forward to be spent is 10 percent of the sum of your 2016-2017 original and supplemental FSEOG allocations.

#### Valid amounts are

000000000-99999999999 This field **cannot** be blank.

**Note:** You need to spend all 2016-2017 funds carried forward *before* spending any funds from the 2017-2018 award year.

#### 9 2016-2017 funds carried back and spent in 2015-2016

Report any amount of your 2016-2017 FSEOG allocation that you carried back and spent in award year 2015-2016. The maximum amount you could have carried back and spent is 10 percent of the sum of your 2016-2017 original and supplemental FSEOG allocations.

If the entry here is different from the one in Part IV, Field 5 of your 2015-2016 Fiscal Operations Report, you must submit a revised 2015-2016 Fiscal Operations Report.

#### Valid amounts are

000000000-9999999999 This field **cannot** be blank.

### 10 Additional 2016-2017 funds carried back and spent for 2016 summer enrollment

If you report in Field 9 the maximum 10 percent carry back amount, report here any additional amount of your 2016-2017 FSEOG allocation that you carried back and spent for awards to students for payment periods that began on or after May 1, 2016 but that ended prior to July 1, 2016.

If the entry here is different from the one in Part IV, Field 6 of your 2015-2016 Fiscal Operations Report, you must submit a revised 2015-2016 Fiscal Operations Report.

#### Valid amounts are

000000000-9999999999 This field **cannot** be blank.

#### 11 Total federal funds available for 2016-2017 FSEOG

Field 11 equals the sum of fields 1, 2, 3, 5, 6 and 7 **minus** the sum of fields 4, 8, 9 and 10. This field is automatically calculated.

#### Section C. Funds to FSEOG Recipients

DO NOT include in either Field 12 or 13 below any non-federal funds in excess of the required 25 percent non-federal share.

#### 12 Total funds to FSEOG recipients

The amount reported must consist of the required 25 percent non-federal plus 75 percent federal shares, unless your school has been granted a waiver of the institutional match requirement for 2016-2017. In that case, report whatever federal funds your school expended.

Field 12 equals Field 13 plus Field 14.

Valid amounts are: 000000000-99999999 This field cannot be blank.

### 13 Non-federal share of funds to FSEOG recipients

For non-federal funds to be reported in this field, the recipients of these monies must have also received some federal funds from the FSEOG Program in the 2016-2017 award year.

Field 13, which is automatically calculated, must be 25 percent of Field 12, unless your school has been granted a waiver of the institutional-match requirement for 2016-2017. In that case, you can report less than 25 percent. Schools must **not enter any school expenditures that exceed the 25 percent requirement.** 

Your school must provide the non-federal share from its own resources, which might include school grants and scholarships, tuition or fee waivers, state scholarships, or foundation or other charitable organization funds. You can use one of three methods to provide the non-federal share; these are discussed in Volume 6, Chapter 1, "FSEOG Non-federal Share," of the Federal Student Aid Handbook available on the IFAP Web site.

Although Field 13 is automatically calculated, you must know how the total is derived so you can determine what to enter in fields 13(a) and 13(b). Therefore, perform the following steps:

- Divide the total federal FSEOG funds expended for FSEOG recipients by 75.
- Take that result and multiply it by 25. You will then have your school's FSEOG non-federal matching requirement.

**Note:** Do NOT simply take 25 percent of the total federal FSEOG funds expended or 25 percent of your FSEOG award—neither is an accurate calculation of your nonfederal matching requirement.

Once you have determined the FSEOG non-federal matching requirement, you must break down that amount for fields 13(a) and 13(b).

#### 13(a). Cash outlay contributed

If some or all of your non-federal share consisted of a cash outlay by your school, enter the amount contributed.

**Valid amounts are** 0000000000-99999999999999 This field **cannot** be blank.

#### 13(b). Other resources designated

If some or all of your non-federal share consisted of one of the other types of school resources listed above, enter the amount designated.

Valid amounts are 000000000-99999999 This field cannot be blank.

Field 13 must equal Field 13(a) plus Field 13(b).

### Section D. Federal Funds Spent for FSEOG Program

Use this section to report how you spent the federal funds available.

### 14 Federal share of funds to FSEOG recipients

Report the amount of FSEOG federal funds expended for students, plus any FWS federal funds transferred into FSEOG and spent for FSEOGs.

Field 14 must equal 75 percent of Field 12, unless your school has an approved waiver of the institutional match requirement for 2016-2017. In that case, report whatever federal funds your school expended.

**Valid amounts are** 0000000000-999999999 This field **cannot** be blank.

#### 15 Administrative cost allowance claimed

Use the Administrative Cost Allowance Worksheet - Part VI, Section B, steps 1 and 2 to see how your Administrative Cost Allowance (ACA) is calculated.

In Part VI, Section B, Step 3, report how much ACA you claimed in the FSEOG Program.

The amount in Field 15 must be the same as the amount in Part VI, Section B, Field 23(b). This amount could include funds claimed for any or all of the three programs.

**Note:** Remember that your ACA comes from your Campus-Based program allocations and therefore should be budgeted in advance as part of those allocations. **The ACA is not a supplemental amount from the U.S. Department of Education.** 

For more information on calculating the ACA, see Volume 6, Chapter 1 of the Federal Student Aid Handbook available on the IFAP Web site.

**Valid amounts are** 0000000000-999999999999 This field **cannot** be blank.

#### 16 Federal funds spent for FSEOG

Field 16 equals Field 14 plus Field 15.

This field is automatically calculated.

#### Section E. Use of FSEOG Authorization

Use this section to derive your unexpended (if any) and expended authorization amounts.

#### 17 Expended FSEOG authorization

Field 17 equals the sum of fields 4, 8, 9, 10, and 16 minus the sum of fields 2, 3, 5, 6, and 7. This field is automatically calculated.

The amount in Field 17 must agree with your final FSEOG draw downs reported in G5. Also, this amount cannot exceed your authorization in Field 1.

#### 18 Unexpended FSEOG authorization

Field 18 equals Field 1 minus Field 17. This field is automatically calculated. The resulting amount will ultimately be deducted from your G5 grantee account.

ED will not accept a negative figure for this field.

An excess expenditure must be charged to institutional funds; however, the excess institutional share is *not* entered in this report.

**Note:** Unless your school has received an underuse waiver, a penalty will be assessed against your school's 2018-2019 FSEOG allocation if the amount in Field 18 plus any other amounts you previously returned to ED are greater than 10 percent of your combined 2016-2017 initial plus supplemental allocations. The penalty consists of a reduction in your 2018-2019 FSEOG allocation by an amount equal to the total amount you did not spend in 2016-2017.

**Valid amounts are** 0000000000-9999999999999991

### Information on prior year recoveries for FSEOG and FWS

Prior year recoveries are the federal shares of any monies students have returned to the school for an award year that has already undergone closeout in the Campus-Based system (that is, awards have already been reduced to FISAP expenditure levels). You are not required to report prior year recoveries or make an adjustment to your FISAP unless the Department's School Eligibility Channel requests it.

Use existing G5 procedures to refund to the Department any funds recovered on prior year awards. Refunds must be applied to the award corresponding to the funding year in which recovered funds were awarded. For example, if you made an award in 2016-2017 and the money was recovered in 2017-2018, you must return the recovered funds to the *2016-2017* authorization.

The available balance for this award will increase as a result of the refund.

However, the award authorization amount will be reduced by this refund amount when the award enters the closeout state in G5. Therefore, you should not draw down the available balance created by the refund.

#### Part V: Federal Work-Study Program (FWS)

#### Who must complete Part V?

You must complete Part V if your school received FWS funds for award year 2016-2017.

**Attention Work Colleges:** All Work College funds expenditures are to be reported on the Work Colleges Program Expenditure Report. Only FWS programs funds are to be reported in Part V of the FISAP.

#### Field-by-field instructions for Part V

#### Section A. Federal Funds Authorized for FWS

Use this section to report your authorization and any changes to that authorization.

#### **Field**

#### 1 Final adjusted FWS authorization

Figure the correct amount for this field as follows:

- The amount of your original authorization (on your Final Award worksheet for award year July 1, 2016 through June 30, 2017) plus
- Any supplemental authorization you received for the FWS Program minus
- Any FWS funds from your 2016-2017 award year allocation that you returned to the federal government prior to September 30, 2017.

**Note:** If funds returned through the allocation process plus any unexpended funds are greater than 10 percent of your combined 2016-2017 initial plus supplemental allocations, a penalty will be assessed against your school's 2018-2019 FWS allocation unless your school has received an

underuse waiver. See Note below explanation of Field 19 Unexpended FWS authorization.

Enter the result here.

### Section B. Federal Funds Available for FWS Expenditures

Use this section to calculate the federal funds you had available for FWS expenditures.

### Transferring Funds Between Programs/Carry Forward, Carry Back

To transfer *any* funds between programs or to carry forward or back funds between award years, your school must actually draw down the funds from G5. Simply *reporting* such transfers on the FISAP does not make the funds *move* from one program to another. Also, the funds drawn down from G5 must be spent against the program authorization from which the funds were taken, *not* against the program authorization for the award year in which the funds are to be used.

#### 2 Federal Perkins Federal Capital Contribution funds transferred to and spent in FWS

You cannot enter any data in this field because Congress did not authorize any FCC for the 2016-2017 reporting year.

### 3 FSEOG funds transferred to and spent in FWS

Enter the amount of any FSEOG funds you transferred to, and spent in, the FWS Program. You must return to FSEOG any transferred amount you did not spend in

FWS.

The maximum amount you may transfer from FSEOG to FWS is 25 percent of the sum of your 2016-2017 FSEOG original and supplemental allocations.

The amount in this field must be the same as the entry in Part IV, Field 4.

#### Valid amounts are

000000000-9999999999 This field **cannot** be blank.

4 FWS funds transferred to and spent in FSEOG, the Federal Perkins Loan Program and the Work Colleges Program

#### **Notes:**

You *must* award FWS funds to students before you may transfer funds to FSEOG or Perkins.

For more information on transfer of Campus-Based funds, see Volume 6, Chapter 1 of the <u>Federal Student Aid Handbook</u> available on the <u>IFAP Web site</u>.

#### 4(a) FSEOG

Report the FWS amount that you transferred to and spent in FSEOG. The amount in Field 4(a) must be the same as the entry in Part IV, Field 2.

Valid amounts are 000000000-99999999 This field cannot be blank

#### 4(b) Federal Perkins Loan Program

Report the FWS amount that you transferred to and spend in the Federal Perkins Loan Program. The amount in Field 4(b) must be the same as the entry in Part III, Section B, Field 2.

**Note:** You *must* have a Perkins Loan Level of Expenditure (LOE) from the

Department for the award year in order to transfer FWS funds to the Perkins Loan Program.

Valid amounts are 000000000-99999999 This field cannot be blank

#### 4(c) Work Colleges Program

Report the FWS amount that you transferred to and spent in the Work Colleges Program. The amount in Field 4(c) must be the same as the entry in the Work Colleges Expenditure Report on field 2.a.

#### **Notes:**

- You must be an approved Work College to transfer funds to this program.
- Report in 4(c) only the amount of FWS funds transferred to the Work Colleges Program. Report Work Colleges Program Expenditures on the Work Colleges Expenditure form.
- You cannot move funds back to FWS once they are transferred to the Work Colleges program.

Valid amounts are 000000000-999999999 This field cannot be blank

The sum of Field 4(a) plus Field 4(b) may not exceed 25% of your FWS original plus any supplemental allocations for 2016-2017.

**Note:** Any FWS funds transferred to FSEOG and the Federal Perkins Loan Program must be entered into G5 as expenditures against FWS, *not* as expenditure against FSEOG or the Federal Perkins Loan Program.

### 5 2017-2018 FWS funds carried back and spent in 2016-2017

Report any amount of your 2017-2018

FWS allocation that you carried back and spent in award year 2016-2017. The maximum amount you could have carried back and spent is 10 percent of the sum of your 2017-2018 original and supplemental FWS allocations.

#### Valid amounts are

000000000-9999999999 This field **cannot** be blank.

## 6 Additional 2017-2018 FWS funds carried back and spent for 2017 summer employment

If you report in Field 5 the maximum 10 percent carry back amount, report here any additional amount of your 2017-2018 FWS allocation that you carried back and spent for payments to students for wages earned on or after May 1, 2017 but before July 1, 2017.

#### Valid amounts are

000000000-99999999999 This field **cannot** be blank.

### 7 2015-2016 funds carried forward and spent in 2016-2017

Report any amount of your 2015-2016 FWS allocation that you carried forward and spent in award year 2016-2017. The maximum amount you could have carried forward and spent is 10 percent of the sum of your 2015-2016 original and supplemental FWS allocations.

If this entry is different from the one in Part V, Field 8 of your 2015-2016 Fiscal Operations Report, you must submit a revised 2015-2016 Fiscal Operations Report.

#### Valid amounts are

000000000-99999999999 This field **cannot** be blank.

Note: You need to spend all 2015-2016

funds carried forward *before* spending any funds from the 2016-2017 award year.

### 8 2016-2017 funds carried forward to be spent in 2017-2018

Report any amount of your 2016-2017 FWS allocation that you carried forward to spend in award year 2017-2018. The maximum amount you could have carried forward to be spent is 10 percent of the sum of your 2016-2017 original and supplemental FWS allocations.

#### Valid amounts are

000000000-9999999999 This field **cannot** be blank.

**Note:** You need to spend any 2016-2017 funds carried forward *before* spending any funds from the 2017-2018 award year.

### 9 2016-2017 funds carried back and spent in 2015-2016

Report any amount of your 2016-2017 FWS allocation that you carried back and spent in award year 2015-2016. The maximum amount you could have carried back and spent is 10 percent of the sum of your 2016-2017 original and supplemental FWS allocations.

If the entry here is different from the one in Part V, Field 5 of your 2015-2016 Fiscal Operations Report, you must submit a revised 2015-2016 Fiscal Operations Report.

#### Valid amounts are

000000000-9999999999 This field **cannot** be blank.

### 10 Additional 2016-2017 funds carried back and spent for 2016 summer employment

If you report in Field 9 the maximum 10 percent carry back amount, report here any additional amount of your 2016-2017 FWS allocation that you carried back and spent

for payments to students for wages earned on or after May 1, 2016 but before July 1, 2016.

If the entry here is different from the one in Part V, Field 6 of your 2015-2016 Fiscal Operations Report, you must submit a revised 2015-2016 Fiscal Operations Report.

Valid amounts are 000000000-99999999 This field **cannot** be blank.

#### 11 Total federal funds available for 2016-2017 FWS

Field 11 equals the sum of fields 1, 2, 3, 5, 6, and 7 **minus** the sum of fields 4(a), 4(b), 8, 9, and 10. This field is automatically calculated.

#### Section C. Total Compensation for FWS

Use this section to report the total FWS compensation earned in award year 2016-2017, both federal and institutional shares. This amount reflects gross compensation, including tax and other withholdings.

DO NOT include in either Field 12 or 13 below any non-federal funds contributed by the school or employer in excess of the required minimum non-federal share.

Total FWS compensation earned means *all* types of FWS work, whether or not that work qualifies as community service employment. For more on community service activities and reporting those earnings, see the instructions for Section G

### 12 Total earned compensation for FWS Program

In Field 12, the FWS total earned compensation (federal and non-federal share) is reported for all students for the 2016-2017 award year. This amount is automatically calculated.

The amount here includes any compensation FWS students earned while employed as reading or mathematics tutors of children or while employed in family literacy activities, even if the federal share exceeds the normal 75 percent rate.

Any FWS earned compensation paid to FWS students employed in these tutoring and family literacy activities must be reported in Field 12(a) for on-campus employment and in Field 12(b) for off-campus employment at public or private nonprofit agencies. (Any amounts earned for these activities are reported, whether or not the activities qualify as community service work.)

Any FWS payments made to disaster-affected students who were unable to continue working under the FWS program as a result of a major disaster must be reported in Field 12(a) for on-campus employment and in Field 12(b) for off-campus employment at public or private nonprofit agencies.

#### 12(a) On-campus earned compensation

Report the earned compensation for on-campus employment.

**Valid amounts are** 000000000-999999999 This field **cannot** be blank.

#### 12(b) Off-campus earned compensation for public non-profit agencies, excluding amounts reported in Field 12(c)

Report the earned compensation for off-campus employment at public or private nonprofit agencies, excluding expenditures required to be reported in Field 12(c).

Valid amounts are 00000000000-999999999

This field **cannot** be blank.

# 12(c) Off-campus earned compensation for agencies that were unable to pay regular non-federal share and had a federal share up to 90 percent

Report the earned compensation for off-campus employment at public or private nonprofit agencies that were unable to pay the regular nonfederal share and that had a federal share not exceeding 90 percent.

**Valid amounts are** 0000000000-99999999 This field **cannot** be blank.

## 12(d) Off-campus earned compensation for private for-profit organizations

Report the earned compensation for off-campus employment in the private for-profit sector.

**Valid amounts are** 0000000000-999999999 This field **cannot** be blank.

Field 12 equals fields 12(a) plus 12(b) plus 12(c) plus 12(d). This field is automatically calculated.

### 13 Total institutional share of earned compensation

Report the total institutional share of all earned compensation. The minimum required institutional share varies by type of employment and is the complement of each federal share percentage reflected in Field 14.

The institutional share consists of the amounts your school has contributed and the amounts any off-campus employer has

contributed.

If the institutional share of student compensation was paid in kind (examples include a tuition waiver and room and board), you must convert the in-kind compensation to cash value.

### Field 13 must equal Field 12 minus Field 14.

### **Section D. Funds Spent from Federal Share of FWS**

### 14 Total federal share of FWS earned compensation

In Field 14, the federal share of the FWS total earned compensation paid to all students for the 2016-2017 award year is reported. This amount is automatically calculated.

The amount here includes the federal share of any earned compensation paid to FWS students employed as reading or mathematics tutors of children, or employed in family literacy activities, even if the federal share exceeds the 75 percent rate.

### 14(a) Federal share paid at a rate up to 75 percent

Report the federal share of compensation earned at the maximum 75 percent rate: applies to on-campus employment or off-campus employment at public or private nonprofit agencies.

Also include the federal share of any payments disbursed to disasteraffected students for the period in which they were prevented from fulfilling their FWS work obligations.

#### Valid amounts are

This field **cannot** be blank.

#### 14(b) Federal share paid at a rate up to 100 percent for waivers of non-Federal share

Report the federal share of compensation earned at the maximum 100 percent rate: applies to on-campus employment or off-campus employment at public or private nonprofit agencies. As mentioned, report here the federal share of compensation FWS students earned while employed as reading or mathematics tutors of children or while employed in family literacy activities.

If your school is designated as Title III/V eligible and had an approved waiver of the non-federal share, report your federal share here.

**Valid amounts are** 0000000000-9999999999999 This field **cannot** be blank.

# 14(c) Federal share paid at a rate up to 90 percent for agencies that were unable to pay regular non-federal share

Report the federal share of compensation earned at the maximum 90 percent rate: applies to off-campus employment at public or private nonprofit agencies unable to pay the regular non-federal share.

The 90 percent federal share is limited to no more than 10 percent of the students paid under the FWS Program for the 2016-2017 award year.

For example, if you had 10 students

who earned FWS compensation in 2016-2017, 10 percent of those students equals one student. Therefore, you could fund only one student at the 90 percent federal share. If you wanted to fund two or more students, you would have to fund them at the 75 percent federal share amount, not at the 90 percent federal share amount.

**Note:** This 10 percent limit does not include students whose FWS wages have been exempted from the full non-federal share requirement (generally 25 percent) because those students were employed as reading or mathematics tutors of children or were employed in family literacy activities. See Volume 6 of the Federal Student Aid Handbook available at the IFAP Web Site at for more information.

**Valid amounts are** 0000000000-999999999 This field **cannot** be blank.

## 14(d) Federal share paid at a rate up to 50 percent for off-campus, private for-profit organizations

Report the federal share of compensation earned at the maximum 50 percent rate: applies to off-campus employment in the private for-profit sector.

This amount may not exceed 25 percent of the sum of your 2016-2017 original plus supplemental authorizations.

For example, if the FWS award is \$10,000, the amount you report here cannot exceed 25 percent of this amount, or \$2,500. Because this field is a 50-percent category, you must report another \$2,500 in Field

13 if you spend the entire amount permitted for employment in the private for-profit sector.

**Valid amounts are** 0000000000-999999999 This field **cannot** be blank.

Field 14 equals fields 14(a) plus 14(b) plus 14(c) plus 14(d). This field is automatically calculated.

#### 15 Administrative cost allowance claimed

Use the Administrative Cost Allowance Worksheet - Part VI, Section B, steps 1 and 2 to calculate your Administrative Cost Allowance (ACA).

In Part VI, Section B, Step 3, report how much ACA you claimed in the FWS Program.

The amount reported in Field 15 must be the same as the amount in Part VI, Section B, Field 23(c). This amount could include funds claimed for any or all of the three programs.

**Note:** Remember that your ACA comes from your Campus-Based program allocations and therefore should be budgeted in advance as part of those allocations. **The ACA is not a supplemental amount from the U.S. Department of Education.** 

For more information on calculating the ACA, see Volume 6, Chapter 1 of the Federal Student Aid Handbook available at the IFAP Web Site.

**Valid amounts are** 0000000000-999999999 This field **cannot** be blank.

## 16 Federal share of Job Location and Development (JLD) Program expenditures

Report the federal share of the total amount spent for the Job Location and Development (JLD) Program. The total amount of FWS federal funds spent for the JLD Program must not exceed the lesser of \$75,000 or 10 percent of the sum of your 2016-2017 original and supplemental FWS allocations.

For more information on the JLD Program see Volume 6 of the <u>Federal Student Aid Handbook</u> available on the IFAP Web site at <a href="https://ifap.ed.gov">https://ifap.ed.gov</a>.

If you used FWS federal funds to operate the JLD Program, the amount reported in this field must not exceed 80 percent of the amount reported in Field 20.

**Valid amounts are** 0000000000-999999999 This field **cannot** be blank.

#### 17 Total federal funds spent for FWS

Field 17 equals the sum of fields 14 through 16. This field is automatically calculated.

#### Section E. Use of FWS Authorization

This section shows how your expended and unexpended authorization amounts were derived.

#### 18 Expended FWS authorization

Field 18 equals the sum of fields 4(a), 4(b), 8, 9, 10, and 17 **minus** the sum of fields 2, 3, 5, 6, and 7. This field is automatically calculated.

The amount in Field 18 must agree with your final FWS draw downs reported in G5. Also, this amount cannot exceed your authorization in Field 1.

#### 19 Unexpended FWS authorization

Field 19 equals Field 1 minus Field 18. This field is automatically calculated. **This amount will ultimately be deducted from your G5 grantee account.** 

Any calculation that results in a negative figure will not be accepted for transmission to ED.

An excess expenditure must be charged to the school share of earned compensation.

**Note:** Unless your school has received an underuse waiver, a penalty will be assessed against your school's 2018-2019 FWS allocation if the amount in Field 19 plus any other amounts you previously returned to ED are more than 10 percent of your combined 2016-2017 initial plus supplemental allocations. The penalty consists of a reduction in your 2018-2019 FWS allocation by an amount equal to the total amount you did not spend in 2016-2017.

### Information on prior year recoveries for FWS and FSEOG

Prior year recoveries are the federal shares of any monies students have returned to the school for an award year that has already undergone closeout in the Campus-Based system (that is, awards have already been reduced to FISAP expenditure levels). You are not required to report prior year recoveries or make an adjustment to your FISAP unless the Department's School Eligibility Channel requests it.

Use existing G5 refund procedures to refund to the Department any funds recovered on prior year awards. Refunds must be applied to the award corresponding to the funding year in which the recovered funds were awarded. For example, if you made an award in 2016-2017 and the money was recovered in 2017-2018, you must return the recovered funds to the *2016-2017* authorization.

The available balance for this award will increase as a result of the refund.

However, the award authorization amount will be reduced by this refund amount when the award enters the

amount will be reduced by this refund amount when the award enters the closeout state in G5. Therefore, you should not draw down the available balance created by the refund.

### Section F. Information about the Job Location and Development (JLD) Program

#### 20 Total expenditures for the JLD Program

Report the total amount spent (federal and institutional share) to establish, maintain, or expand the Job Location and Development (JLD) Program.

**Valid amounts are** 000000000-9999999999999 This field **cannot** be blank.

### 21 Institutional expenditures for the JLD Program

Report the total amount of institutional funds spent. If your expenditures were paid in kind (for example, staff salaries, related travel, or printing and mailing costs), convert those contributions to their cash values.

If you used federal funds to operate the JLD Program, the amount reported in this field must be at least 20 percent of the amount reported in Field 20.

### 22 Number of students for who jobs were located or developed

Report the number of students for whom you developed or located jobs through the JLD Program and who had earnings through JLD placement in award year

2016-2017.

Valid amounts are 0000000-9999999 This field cannot be blank.

### 23 Total earnings of the students in Field 22 above

Report the total amount earned in 2016-2017 by the students reported in Field 22. If you do not know their actual wages, report a reasonable estimate.

**Valid amounts are** 0000000000-999999999 This field **cannot** be blank.

#### Section G. Information About FWS Students Employed in Community Service Activities

Your school is required to use at least 7 percent of its FWS allocation to employ students in community service jobs, unless your school received a Community Service Waiver from the Department. The information you report in Section G will determine whether your school has met this requirement for the 2016-2017 award year.

**Attention Work Colleges:** Do not include Work College Community Service expenditures in this total. Report Work Colleges expenditures separately on the Work Colleges Program Expenditure Report.

If your school also received reallocated supplemental FWS federal funds, this section determines whether your school used those funds *only* to pay students in community service jobs, as is required.

The minimum amount of FWS federal funds the school must expend on community service jobs for an award year is one of the following two amounts, *whichever is greater:* 

#### (1) 7 percent of the sum of:

- your original FWS allocation **plus**
- your FWS supplemental allocation (if any), minus
- any amount of FWS federal funds you returned through the reallocation process

#### OR

(2) 100 percent of your FWS supplemental allocation (if any).

For information on the kinds of activities that qualify as community service employment, see Volume 6 of the <u>Federal Student Aid Handbook</u> available on the <u>IFAP</u> Web site.

The most basic requirement of community service employment is that the activities involved must be open and accessible to the community. "Open and accessible" means the service is publicized to the community and the general public uses the service.

A school in and of itself is not considered a community for the purpose of determining community service employment. For example, if a school has an on-campus program to tutor the children of faculty in reading, that program would not qualify. If, however, the tutoring program is open to children in the community, it would qualify.

**Note:** As part of the 7 percent expenditure requirement for community service, at least one of the FWS students your school employs must

- work as a reading tutor for children who are preschool age or are in elementary school or
- perform family literacy activities in a family literacy project that provides services to families with preschool age children or elementary school children.

You will include in this section information on any funds spent to compensate students employed in jobs that satisfy these criteria. As noted above, these activities must be "open and accessible" to the community.

Regulations at 34 CFR 675.18(g) set forth the community service expenditure requirements under the Federal Work Study Program that a school must meet unless it is granted a waiver of the community service expenditure requirements. Dear Colleague Letter CB-07-08 explains the penalties associated with failure to meet the community service expenditure requirements.

A school may pay students for a reasonable amount of time spent for training directly related to FWS employment and for travel directly related to employment in community service activities.

**Note:** Because Section G collects information on all types of community service, you might duplicate some of the information you report here in sections H, I and J.

### 24 Number of students in community service employment

Report the number of students employed during the 2016-2017 award year in FWS jobs that met the definition of community service in the Higher Education Act of 1965, as amended, Part C, Section 441(c). For a discussion of community service, see Volume 6 of the Federal Student Aid Handbook available on the IFAP Web site.

#### Valid entries are

0000000-9999999 This field **cannot** be blank.

### 25 Federal share of community service earned compensation

Enter the federal share of compensation earned in FWS community service jobs

during the 2016-2017 award year.

This amount must not exceed 75 percent of the total earned compensation for community service (the sum of fields 25 and 26), unless the institutional-share requirements have been waived, or unless an off-campus agency qualified for a 90 percent federal share.

For example, if the total earned compensation for community service is \$10,000, then Field 25 should be \$7,500 (\$10,000 x .75). Field 26 should be \$2,500 (\$10,000 x .25). If the school has an approved waiver of the institutional share, Field 25 could be \$10,000 and Field 26 could be \$0.

#### Valid amounts are

000000000-9999999999 This field **cannot** be blank.

### 26 Non-federal share of community service earned compensation

Report the non-federal (school plus offcampus employer) share of compensation students earned while employed in community service jobs.

Do not report any contributions in excess of the required minimum non-federal share.

#### Valid amounts are

000000000-999999999999999 This field **cannot** be blank.

#### Section H. Information about FWS Students Employed as Reading Tutors of Children or Employed in Family Literacy Activities

For this section, report information about students employed in these types of activities *whether or not* those activities qualify as community service employment.

The information you report here could, however, also be part of the information you report in Section G, if the reading tutoring for children or the family literacy activities were open and accessible to the community. As

mentioned in Section G, a service is considered open and accessible if it is publicized to the community and the general public uses the service.

## 27 Number of FWS students employed as reading tutors of children or employed in family literacy activities

Report the number of FWS students employed during the 2016-2017 award year as reading tutors of children or employed in family literacy activities.

The reading tutoring must be provided to preschool age children or children who are in elementary school. The family literacy activities must be in a family literacy project that provides services to families with preschool age children or children who are in elementary school.

The FWS student must perform the work for the school itself; for a federal, state, or local public agency; or for a private nonprofit organization.

Valid entries are 0000000-9999999 This field cannot be blank.

#### 28 Federal share of earned compensation for FWS students employed as reading tutors of children or employed in family literacy activities

Enter the federal share of compensation earned by FWS students employed during the 2016-2017 award year as reading tutors of children or employed in family literacy activities.

The federal share can be as high as 100 percent; your school is not required to ask the Department for a waiver of the FWS institutional-share requirements. Your school has the option, however, of continuing to provide an institutional share and determining the amount of that share.

## 28(a) Amount of the federal share in Field 28 spent on community service employment

Report the amount of the federal share entered in Field 28 that was spent on community service employment. To qualify as community service employment, the reading tutoring for children or family literacy activities must have been open and accessible to the community. As mentioned earlier, service is considered open and accessible if it is publicized to the community and the general public uses that service.

This information will be used to determine whether your school, as part of meeting the 7 percent community service expenditure requirement, employed one or more students in at least one reading tutoring project as a reading tutor of children or in a family literacy project performing family literacy activities.

Further, this information will be used to determine whether your school met one of the requirements for receiving reallocated supplemental FWS funds, if you requested such funds. That requirement is that you must, as part of your community service activities, spend at least 5 percent of your original plus supplemental FWS allocations to pay students employed as reading tutors of children or employed in family literacy activities.

**Valid amounts are** 0000000000-9999999999999 This field **cannot** be blank.

# 29 Total earned compensation for FWS students employed as reading tutors of children or employed in family literacy activities

Report the total compensation FWS students earned during the 2016-2017 award year while employed as reading tutors of children or while employed in family literacy activities. Any non-federal share of this compensation would come from your school and/or private nonprofit organizations.

#### Valid entries are

000000000-9999999999 This field **cannot** be blank.

#### Section I. Information about FWS Students Employed as Mathematics Tutors of Children

For this section, you report information about students employed in this activity *whether or not* that activity qualifies as community service employment.

The information you report here could, however, also be part of the information you report in Section G, if the mathematics tutoring for children was "open and accessible" to the community, as defined in Section G.

## 30 Number of FWS students employed as mathematics tutors of children

Report the number of FWS students employed during the 2016-2017 award year as mathematics tutors of children. The mathematics tutoring must be provided to students from the elementary through ninth-grade levels. The FWS student must perform the work for the school itself; for a federal, state, or local public agency; or for a private nonprofit organization.

### **Valid amounts are** 0000000-9999999

This field **cannot** be blank.

#### 31 Federal share of earned compensation

## for FWS students employed as mathematics tutors of children

Enter the federal share of compensation FWS students earned during the 2016-2017 award year while employed as mathematics tutors of children. The federal share can be as high as 100 percent; your school is not required to ask the Department for a waiver of the FWS institutional-share requirements. Your school has the option, however, of continuing to provide an institutional share and determining the amount of that share.

#### Valid amounts are

000000000-99999999999 This field **cannot** be blank.

## 32 Total earned compensation for FWS students employed as mathematics tutors of children

Report the total compensation FWS students earned during the 2016-2017 award year while employed as mathematics tutors of children.

#### Valid amounts are

## Section J. Information about FWS Students in Civic Education and Participation Activities

For this section, you report information about students who work in projects that teach civics in schools, raise awareness of government functions or resources, or increase civic participation.

## 33 Number of students in civic education and participation activities

Report the number of FWS students engaged in civic education and participation activities during the 2016-2017 award year.

#### Valid amounts are

0000000-9999999

This field **cannot** be blank.

## 34 Federal share spent for students in civic education and participation activities.

Enter the federal share of compensation disbursed to FWS students engaged in civic education and participation activities during the 2016-2017 award year.

The federal share can be as high as 100 percent; your school is not required to ask the Department for a waiver of the FWS institutional-share requirements. Your school has the option, however, of continuing to provide an institutional share and determining the amount of that share.

#### Valid amounts are

0000000000-9999999999 This field **cannot** be blank.

## 35 Total spent for students in civic education and participation activities.

Report the total compensation FWS students received during the 2016-2017 award year while engaged in civic education and participation activities.

#### Valid amounts are

#### Section K. Information about FWS Disaster-Affected Students

Under certain limited circumstances, an eligible school is allowed to make FWS payments to a "disaster-affected student" who is unable to continue working under the FWS Program. An eligible school must be located in a county or parish that was designated by the Federal Emergency Management Agency (FEMA) for major disaster assistance as a result of a major disaster as defined under the Robert T. Stafford Disaster Relief and Emergency Assistance Act (42 U.S.C. 5122(2)).

FEMA designated disaster jurisdictions can be

found at the FEMA web site: <a href="https://www.fema.gov/">https://www.fema.gov/</a> under the "Disaster Designations."

## 36 Number of disaster-affected students receiving FWS funds.

Report the number of disaster-affected students that received funds during the 2016-2017 award year for a period in which they were prevented from fulfilling their FWS work obligations.

#### Valid amounts are

0000000-9999999 This field **cannot** be blank.

## 37 Federal share of funds to disaster affected students

Report the federal share of funds disbursed to the disaster-affected students reported in Field 36 for the period in which they were prevented from fulfilling their FWS work obligations during the 2016-2017 award year. Do not include the amount of federal funds paid to the students for periods when they were working.

#### Valid amounts are

000000000-999999999 This field **cannot** be blank.

#### 38 Total funds to disaster-affected students

Report the total amount disbursed to the disaster-affected students reported in Field 36 for the period in which they were prevented from fulfilling their FWS work obligations during the 2016-2017 award year. Do not include the amount of FWS funds paid to the students for periods which they were working.

#### Valid amounts are

000000000-9999999999 This field **cannot** be blank.

## Part VI: Program Summary for Award Year July 1, 2016 through June 30, 2017

Section A. Distribution of Program Recipients and Expenditures by Type of Student

#### Who must complete Part VI, Section A?

If you participated in the Federal Perkins Loan, FSEOG, or FWS Program in the 2016-2017 award year, you must complete this section.

#### What do I need to complete this section?

You will need data from parts III, IV, and V of this FISAP and from your school's records.

#### General instructions for Section A

Report the distribution of aid recipients and the amounts spent during the 2016-2017 award year —by taxable and untaxed income levels—for undergraduate dependent students (fields 1 through 11), undergraduate independent students (fields 12 through 22), and/or graduate/professional students (Field 23). Definitions for types of students are found in Part II, Section F of these instructions (see page II-7).

Students reported in fields 1 through 23 will be *all* students, whether full time or part time.

Students entered in Field 25 are those students from fields 1 through 23 who are enrolled less than full time.

**Note:** For further explanation concerning "full time and less than full time" enrollment, please review Enrollment Status in Chapter 1, Volume 1 of the <u>Federal Student Aid Handbook</u> available on the <u>IFAP Web site</u>.

Students entered in Field 26 are those students from fields 1 through 23 with automatic zero EFCs.

The entries in column (g) are unduplicated counts, and for most schools, are *not* the sum of columns (a), (c), and (e). Column (g) represents

a head count of enrolled students; each student is counted *only once*. If a student received funds from more than one program, you would nevertheless report that student only once in this column.

The table below illustrates this concept on a very basic level. Each student listed participates in a varying number of Campus-Based programs, indicated by the entries in each program column, but each student is counted only once and is therefore "unduplicated."

|           | <u>FWS</u> | <u>Perkin</u> | <u>FSEOG</u> | <u>Unduplicated</u> |
|-----------|------------|---------------|--------------|---------------------|
|           |            | <u>s</u>      |              |                     |
| Student A | *          |               | *            | 1                   |
| Student B |            | *             |              | 1                   |
| Student C | *          | *             |              | 1                   |
| Student D | *          | *             | *            | 1                   |

In this example, a school has four students who receive Campus-Based program funds.

Placing students into the correct income categories for fields 1 through 22 is done in the same way as for "eligible aid applicants" in Part II, Section F.

To place a student with an automatic zero EFC into the appropriate income category, use the student's income that would have been used to calculate an Expected Family Contribution for 2016-2017 if the student had not been designated as having an automatic zero EFC. Such students should be included in fields 1 through 23.

For Perkins and FWS recipients: A student who was a recipient in more than one academic category in 2016-2017 (e.g., undergraduate one term and graduate in another, dependent in one term and independent in another, or full time in one term, less than full time in another) should be reported in the category in which he or she

was enrolled during the *final term* of the 2016-2017 academic year (or the final month of the training program, for schools with a non-traditional calendar).

#### For students who received only FSEOG

**funds:** As FSEOG recipients can *only* be undergraduate students, report them in the appropriate undergraduate category (dependent or independent, by income) regardless of any subsequent work they might have done as graduate students.

#### For FSEOG recipients who also received

**Perkins/FWS:** If FSEOG recipients also received Perkins and/or FWS funds, report such students, *only once*, in the unduplicated recipients column (g), according to the students' status in the *final term* (or month) of the 2016-2017 academic year.

**Note:** You may use the 2016-2017 EDExpress software to assist you with basic information to help you complete the income grid in Part VI, Section A. of the FISAP. See Appendix A: How to Print FISAP Reports using 2016-2017 EDExpress.

#### Field-by-field instructions for Section A

#### Field

## 1-22 Undergraduate dependent and independent students

Column (a). Report the number of undergraduate dependent and independent Federal Perkins Loan Program recipients for each income level in fields 1 through 22.

#### Valid entries are

0000000-9999999 This field **cannot** be blank.

Column (b). Report the amounts of funds lent to the borrowers you reported in column (a), according to their income levels. For example, in column (a), Field 3, you might have reported 100 undergraduate dependent students with

incomes in the \$12,000 to \$23,999 range. In column (b),

Field 3, enter the total amount of funds you lent those 100 students.

#### Valid amounts are

000000000-9999999999 This field **cannot** be blank.

Column (c). Report the number of undergraduate dependent and independent FSEOG recipients for each income level in fields 1 through 22.

To be an FSEOG recipient, the student must have received some federal funds from the FSEOG Program in the 2016-2017 award year.

#### Valid entries are

0000000-9999999

This field **cannot** be blank.

Column (d). In fields 1 through 22, report the amounts of FSEOG funds provided to the recipients you reported in column (c), according to their income levels.

#### Valid amounts are

Column (e). Report the number of undergraduate dependent and independent FWS recipients for each income level in fields 1 through 22.

#### Valid entries are

0000000-9999999

This field **cannot** be blank.

Column (f). Report the amounts of FWS funds earned by the recipients you reported in column (e), according to their income levels.

#### Valid amounts are

000000000-9999999999 This field **cannot** be blank.

Column (g). Report the unduplicated number of recipients for columns (a), (c), and (e) for each field. See Section A. general instructions at the beginning of Part VI instructions for a discussion of unduplicated recipients.

#### Valid entries are

0000000-9999999 This field **cannot** be blank.

#### 23 Graduate/professional students

Column (a). Report the number of graduate/professional recipients in the Federal Perkins Loan Program.

#### Valid entries are

0000000-9999999

This field **cannot** be blank.

Column (b). Report the amount lent to the recipients you reported in column (a), according to their income levels.

#### Valid amounts are

000000000-99999999999 This field **cannot** be blank.

Column (e). Report the number of graduate/professional recipients in the FWS Program.

#### Valid entries are

0000000-9999999

This field **cannot** be blank.

Column (f). Report the amount earned by the recipients you reported in column (e), according to their income levels.

#### Valid amounts are

000000000-999999999

This field **cannot** be blank.

Column (g). Report the unduplicated number of recipients in columns (a) and (e). See Section A. general instructions at the beginning of Part VI instructions for a discussion of unduplicated recipients.

#### Valid entries are

0000000-9999999 This field **cannot** be blank.

#### 24 Total

The FISAP on the Web will automatically calculate Field 24 totals for columns (a), (b), (c), (d), (e), (f), and (g).

In column (b), the total amount of Federal Perkins Loan funds lent equals Part III, Section B, Field 24.

The total amount of Federal Perkins Loan funds spent comprises expenditures made from these sources:

- Federal Perkins Loan Federal Capital Contribution, in years when FCC is available,
- FWS funds transferred to the Perkins Loan Fund, and
- Non-federal share.

In column (d), the total FSEOG amount spent equals Part IV, Section C, Field 12.

The total amount of FSEOG funds spent comprises expenditures made from these sources:

- FSEOG federal funds,
- FWS and Federal Perkins Loan funds transferred to FSEOG, and
- Non-federal share.

NOTE: Under the "Individual FSEOG Recipient Basis" and "Fund-Specific Basis" methods of providing the required non-federal share, you must report, for each FSEOG recipient, the appropriate 25 percent non-federal and 75 percent federal shares, unless your school has been granted a waiver of the institutional match requirement for 2016-2017. In that case, report whatever federal funds your school expended.

Under the "Aggregate Basis" method, however, each FSEOG recipient will not have received the 25 percent non-federal share.

Therefore, you must only ensure that the *sum* of all funds awarded to FSEOG recipients in the 2016-2017 award year comprises 75 percent FSEOG federal funds and 25 percent non-federal resources.

**Example:** If you had awarded a total of \$60,000 to FSEOG recipients in 2016-2017, \$45,000 must have come from FSEOG federal funds, and \$15,000 must have come from non-federal resources. If there are 100 FSEOG recipients, the entire \$15,000 non-federal resource requirement could be met by awarding that amount to just four FSEOG recipients, if you chose. You would then break down and report the \$15,000 according to the appropriate income levels of the four FSEOG recipients.

For more information on the methods of providing the non-federal share, refer to "FSEOG Non-federal Share" in Volume 6, Chapter 1 of the <u>Federal Student Aid Handbook</u> available on the <u>IFAP Web site</u>.

In column (f), the total FWS funds to students equals Part V, Section C, Field 12.

The total amount of FWS funds spent comprises expenditures made from these sources:

- FWS federal funds,
- Federal Perkins Loan and FSEOG funds transferred to FWS, and

Non-federal share.

Column (g). This column contains the total unduplicated number of recipients in columns (a), (c), and (e). See the discussion of unduplicated recipients on page VI-1.

#### 25 Total less-than-full-time students

Column (a). Of the students listed in fields 1-23, report the number of Federal Perkins Loan Program undergraduate and graduate/professional recipients who were less-than-full-time students. (See Note in General Instructions for Section A.)

#### Valid entries are

0000000-9999999

This field **cannot** be blank.

Column (b). Report the funds lent to the borrowers you reported in column (a), according to their income levels.

#### Valid amounts are

Column (c). Of the students listed in fields 1-22, report the number of FSEOG recipients who were less-than-full-time students.

#### Valid entries are

0000000-9999999

This field **cannot** be blank.

Column (d). Report the funds awarded to the recipients you reported in column (c), according to their income levels.

#### Valid amounts are

000000000-999999999

This field **cannot** be blank.

Column (e). Of the students listed in fields 1-23, report the number of FWS undergraduate and graduate/professional

recipients who were less-than-full-time students.

#### Valid entries are

0000000-9999999

This field **cannot** be blank.

Column (f). Report the funds earned by the recipients you reported in column (e), according to their income levels.

#### Valid amounts are

000000000-999999999

This field **cannot** be blank.

Column (g). Report the unduplicated number of recipients in columns (a), (c), and (e). See Section A. general instructions at the beginning of Part VI instructions for a discussion of unduplicated recipients.

#### Valid entries are

0000000-9999999

This field **cannot** be blank.

#### 26 Total "Automatic" Zero EFC students

Column (a). Of the students listed in fields 1-23, report the number of Federal Perkins Loan Program undergraduate and graduate/professional recipients who were automatic zero EFC students.

#### Valid entries are

0000000-9999999

This field **cannot** be blank.

Column (b). Report the funds lent to the borrowers you reported in column (a), according to their income levels.

#### Valid amounts are

000000000-999999999

This field **cannot** be blank.

Column (c). Of the students listed in fields 1-22, report the number of FSEOG undergraduate recipients who were automatic zero EFC students.

#### Valid entries are

0000000-9999999

This field **cannot** be blank.

Column (d). Report the funds awarded to the recipients you reported in column (c), according to their income levels.

#### Valid amounts are

000000000-999999999

This field **cannot** be blank.

Column (e). Of the students listed in fields 1-23, report the number of FWS undergraduate and graduate/professional recipients who were automatic zero EFC students.

#### Valid entries are

0000000-9999999

This field **cannot** be blank.

Column (f). Report the funds earned by the recipients you reported in column (e), according to their income levels.

#### Valid amounts are

000000000-999999999

This field **cannot** be blank.

Column (g). Report the unduplicated number of recipients in columns (a), (c), and (e). See Section A. general instructions at the beginning of Part VI instructions for a discussion of unduplicated recipients.

#### Valid entries are

0000000-9999999

This field **cannot** be blank.

### **Section B. Calculating the Administrative Cost Allowance**

This worksheet is automatically calculated for you, based on other FISAP fields you have completed.

You may charge the administrative cost allowance (ACA) against one or all of the Campus-Based programs from which you

#### 2018-2019 FISAP Instructions

awarded funds to students during the 2016-2017 award year.

**Note:** Remember that your ACA comes from your Campus-Based program allocations and therefore should be budgeted in advance as part of those allocations. **The ACA is not a supplemental amount from the U.S. Department of Education.** 

For more information on calculating the ACA, see Volume 6, Chapter 1 of the <u>Federal Student Aid Handbook</u> available on the <u>IFAP Web site</u>.

**Step 3, Field 23** - Once the total ACA is computed, you may charge this amount, at your school's discretion, to available Campus-Based program funds, as described above. (For the Federal Perkins Loan Program, "available funds" represents cash on hand in the Loan Fund.)

Retain a copy of the worksheet for audit and program review purposes.

# Appendix A: How to Receive Designation as an Eligible Institution to Receive a Waiver of the FWS/FSEOG Institutional-Share Requirement

In order to receive a waiver of the Federal Work Study (FWS) and Federal Supplemental Educational Opportunity Grant (FSEOG) nonfederal share requirement, a school must first be designated as an eligible Title III or Title V institution by the Department of Education's Office of Postsecondary Education Institutional Service OPE/IS office.

OPE/IS has automated its designation process by using existing data to determine an institution's eligibility for Title III and Title V programs each year.

Once the annual review process is complete, institutions may verify their Title III and Title V eligibility status by going to the Application on the OPE/IS website

(https://www2.ed.gov/about/offices/list/ope/idu es/eligibility.html). Institutions that are determined to be eligible to apply for a Title III or Title V grant program automatically receive the waiver of the non-federal share requirement for the Campus-Based Programs for the following award year. Waivers of the non-federal share requirement are valid for one year only.

The Department will inform each institution's financial aid administrator that the institution has been granted a Title III or Title V waiver for the non-federal share requirement for the FWS and FSEOG programs. A school receiving a Title III or Title V waiver still has the option of providing an institutional share and determining the amount of that share.

Institutions that are not designated as eligible for a Title III or Title V program may have the option to submit OPE/IS a waiver application requesting reconsideration of their eligibility by the specified deadline.

In some instances, an institution that has been designated as a Historically Black College and University (HBCU) or as a Tribally Controlled College and University (TCCU) may not meet all statutory requirements to be eligible to apply for a Title III or Title V grant program; however, these institutions still qualify for a waiver of the non-federal share requirement on the basis of their designation as an HBCU or TCCU.

If you have questions regarding your Title III or Title V eligibility, contact:

U.S. Department of Education, OPE Higher Education Programs Institutional Service 400 Maryland Avenue Washington, DC 20202

#### **Program Officers:**

Christopher Smith

Email: christopher.smith@ed.gov

Tel: (202) 453-7946

or

Jason Cottrell

Email: jason.cottrell@ed.gov

Tel: (202) 453-7530

or go to the web site at:

https://www2.ed.gov/about/offices/list/ope/idues/eligibility.html

## Please see Clarifications on next page Clarification

To qualify for a Title III/V waiver of the non-federal share requirement of Campus-Based funds or for its own Campus-Based funding, an institution (one having a unique six-digit OPEID\* with a two-digit extension of "00") must complete its own annual FISAP.

#### Clarification

Funding requests and reporting, and the Waiver Request for the Underuse of Funds (Part II, Section C, Item 6) indicated on the 2018-2019 FISAP are applicable to both the reporting institution and the Additional Institutions reported on the FISAP (Part I, Section A, Item 5), as well as the FWS Community Service Waiver submitted through the eCB Web site.

\*see explanation of OPEID on page vi in the Introduction question concerning reporting for multiple institutions.

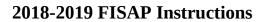

## Appendix B: How to Print FISAP Reports using 2016-2017 EDEXpress

Both the EDExpress Packaging module and the App Express module enable you to print detailed reports of student information in your EDExpress database that can help you prepare different sections of the FISAP (Fiscal Operations Report and Application to Participate for Funds).

The reports distinguish between dependent or independent students pursuing an undergraduate/baccalaureate degree who already have a prior degree and those who do not have a prior degree.

The FISAP-Eligible Dependent Students and FISAP-Eligible Independent Students reports in EDExpress use income ranges that correspond to Part II, Section F of the FISAP. The FISAP-Dependent Student Summary and FISAP-Independent Summary reports use income ranges that correspond to the Income Grid section of the Program Summary (Part VI) portion of the FISAP.

The following instructions for printing the EDExpress FISAP reports are from the EDExpress 2016-2017 Release 1.0 Desk Reference. EDExpress software and manuals are available through the FSA Download Web site at <a href="https://www.fsadownload.ed.gov">https://www.fsadownload.ed.gov</a>

If you need assistance using the EDExpress software, please contact the CPS/SAIG Technical Support Center at 1-800-330-5947.

For schools using other financial aid software applications, please contact the appropriate vendor for information and assistance.

## To prepare your data and print FISAP reports using the App Express module:

1. Import all 2016-2017 ISIR files you have received from the CPS. The ISIR transaction you identify as the active transaction on the ISIR Review tab is used by EDExpress to

- extract FISAP-related information for the reports, such as Total Income.
- 2. Review the demographic (Demo tab) records of all student records in your database and verify Enrollment Status values.
  - a) Delete records for students who did not attend your school.
  - b) Try printing the Student Summary report (File, Print, Global) for multiple students with a query attached that identifies records with a blank Enrollment Status field value. Access the student records that print on the report and either update the missing value or delete the record.
  - c) Verify Enrollment Status values are accurate for the remaining students in your database. You may need to consult internal enrollment rosters for this information.
  - d) Use Global Multiple Entry (**Process**, **Multiple Entry**, **Global**) to review and update the Enrollment Status for multiple student records at once, if needed.
- 3. Review the ISIR selected as the active transaction for your students on the ISIR Review tab.
  - a) The Active Transaction field on the ISIR Review tab defaults to the highest valid ISIR transaction you have imported for the student.
  - b) To review the current active transaction selections for ISIRs in your database, print the List-Processed ISIRs report (**File, Print, App Express**). Prior to printing the report, select **Active** for the Transaction Preference? field on the print dialog box.
  - c) To modify the active transaction selected on the ISIR Review tab for a student,

change the transaction number listed in the Inactive Transaction to Display field to the ISIR transaction you want to base the FISAP report calculations on, then click **Process**, **Activate Transaction**. You cannot activate rejected ISIR transactions.

- 4. To print the FISAP reports after you have completed the steps above, select File, Print from the menu bar, then select the App Express tab.
- 5. Click the **down** arrow in the Report box and select **FISAP–Eligible Dependent Students**, **FISAP–Eligible Independent Students**, **FISAP–Dependent Student Summary**, or **FISAP–Independent Student Summary**.
- 6. Select **Single** as the Report option if it is not already selected.
- 7. Choose where to send the report: File, Printer, or Screen. If you want to send the report to a file, click the File button and type a name for the file, then click Open.

If you chose **File** as your output destination, no paper copy prints. To print a paper copy, locate the file, open it using a text editing program such as Windows Notepad, and print it.

If you chose **Screen** as your output destination, no paper copy prints. Use the **scroll bars** to view the report and click **Close** when you are finished. To print a paper copy, click the **Print** button to print from the screen.

- 8. (Optional) Select the **Print Details?** checkbox if you want the report to display each student ID for each income category.
- 9. Click OK.
- 10. Repeat steps 4-9 as needed to print each FISAP report.

#### **Important Notes**

- You can also continue to use the existing Packaging versions of the FISAP reports. You must first establish a basic Packaging setup, then import all valid ISIR data into Packaging. See the "Print FISAP Reports in Packaging" section later in this desk reference for guidance on using the FISAP reports in the Packaging module.
- The FISAP–Eligible Dependent Students and FISAP–Eligible Independent Students reports can help you prepare Part II, Section F of the FISAP report. The FISAP–Dependent Student Summary and FISAP–Independent Student Summary reports can help you prepare the Income Grid section of the Program Summary (Part VI) portion of the FISAP.